TBM

IBM DB2 Alphablox

# Přehled verze

*Verze 8.3*

TBM

IBM DB2 Alphablox

# Přehled verze

*Verze 8.3*

#### **Poznámka:**

Před použitím těchto informací a produktu, který podporují, si přečtěte informace obsažené v oddílu ["Poznámky"](#page-56-0) na stránce 51.

#### **První vydání (listopad 2005)**

Toto vydání se vztahuje k verzi 8.3 produktu IBM DB2 Alphablox for Linux, UNIX and Windows (číslo produktu 5724-L14) a ke všem následujícím verzím a úpravám, dokud nebude v některém z následujících vydání řečeno jinak.

Pokud zašlete společnosti IBM informace, udělujete tím společnosti IBM nevýlučné právo tyto informace použít či předat způsobem, jaký bude společnost považovat za vhodný. Společnosti tím nevzniknou žádné závazky vůči vám.

**Copyright © 1996 - 2005 Alphablox Corporation. Všechna práva vyhrazena.**

**© Copyright International Business Machines Corporation 1996, 2005. Všechna práva vyhrazena.**

# **Obsah**

#### **Kapitola 1. Novinky v [produktu](#page-6-0) DB2**

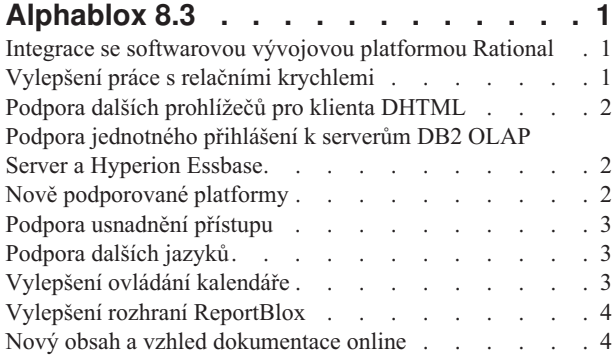

#### **Kapitola 2. Novinky v [produktu](#page-10-0) DB2**

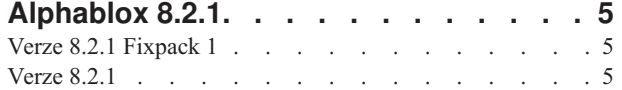

#### **Kapitola 3. Novinky v [produktu](#page-12-0) DB2**

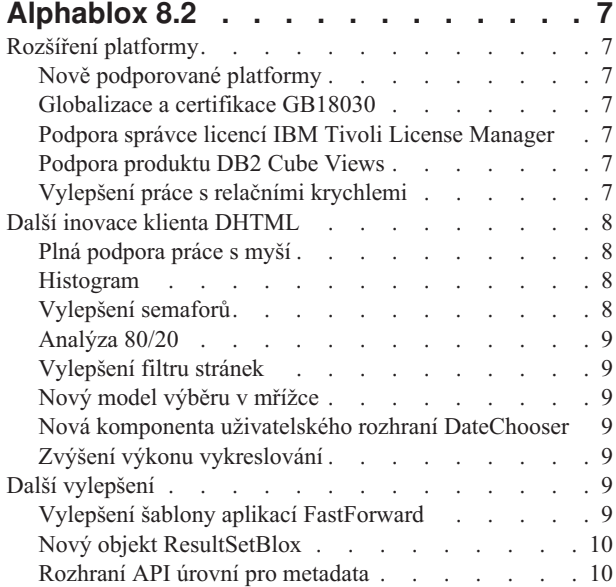

#### **Kapitola 4. [Informace](#page-16-0) o přechodu na**

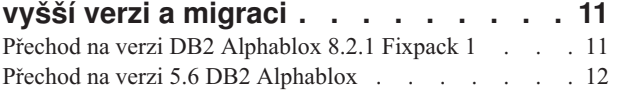

#### **Kapitola 5. [Implementované](#page-18-0) požadavky**

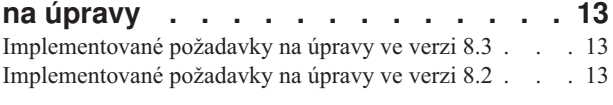

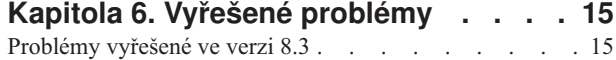

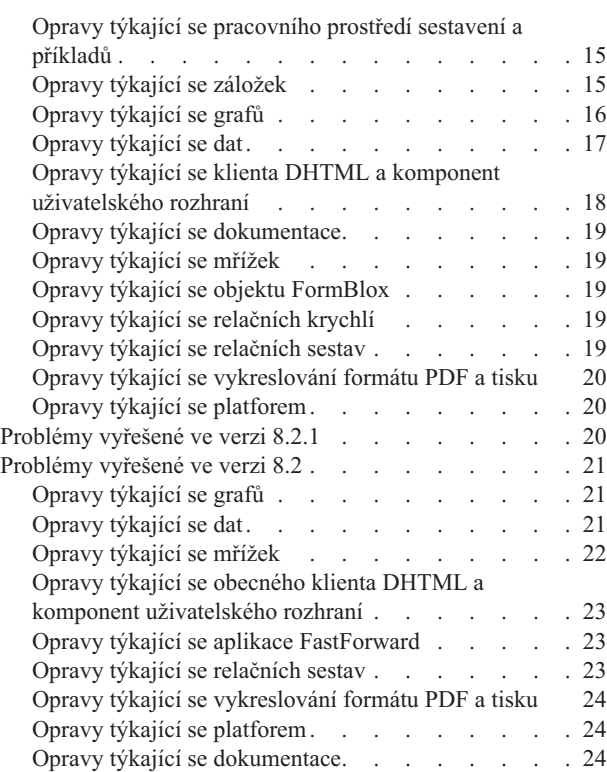

### **Kapitola 7. Známé [problémy](#page-30-0) a náhradní**

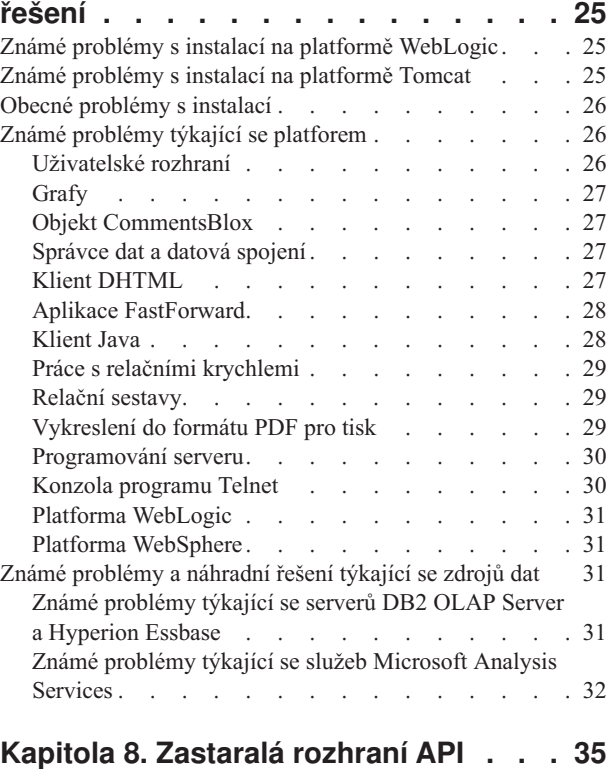

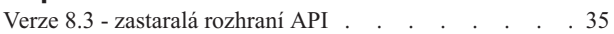

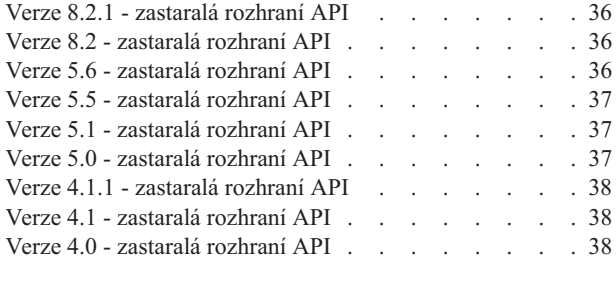

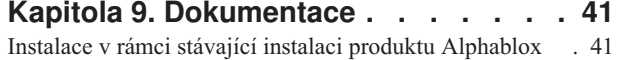

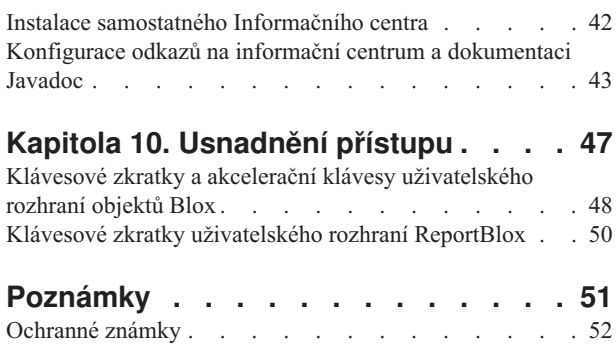

### <span id="page-6-0"></span>**Kapitola 1. Novinky v produktu DB2 Alphablox 8.3**

Produkt IBM DB2 Alphablox for Linux, UNIX and Windows verze 8.3 nabízí integraci se softwarovou vývojovou platformou Rational, poskytuje různá vylepšení práce s relačními krychlemi a přidává podporu dalších prohlížečů, usnadnění přístupu, dalších platforem a jednotného přihlášení pro servery DB2 OLAP Server a Hyperion Essbase. Dokumentace online k verzi 8.3 také nabízí další uživatelské funkce a nový obsah, jako například výukové programy či informace o odstraňování problémů.

#### **Integrace se softwarovou vývojovou platformou Rational**

Sada nástrojů DB2 Alphablox Toolkit, která je k dispozici pro prostředí Rational Application Developer a Rational Web Developer, obsahuje moduly plug-in založené na technologii Eclipse, které usnadňují vývoj aplikací a portletů s komponentami produktu DB2 Alphablox. Funkce sady nástrojů DB2 Alphablox Toolkit dávají vývojářům aplikací následující možnosti:

- v vytvářet aplikace s obsahem DB2 Alphablox,
- v přistupovat při vytváření nových souborů JSP ke knihovnám DB2 Alphablox Tag Libraries,
- v používat pro dokončení značek nástroj Content Assist,
- vytvářet instance serveru WebSphere, které mohou spouštět aplikace DB2 Alphablox,
- v instalovat produkt DB2 Alphablox v integrovaných testovacích prostředích WebSphere.

V rámci prostředí Rational Developer je k dispozici uživatelská podpora, včetně kontextové nápovědy a stručných přehledů. Příručka Začínáme obsahuje také úvodní výukový program. Ten vás provede jednotlivými kroky nastavení a konfigurace potřebnými k vytvoření aplikace obsahující komponenty Blox.

### **Vylepšení práce s relačními krychlemi**

Funkce relačních krychlí produktu DB2 Alphablox umožňuje vícerozměrnou analýzu nad relačními daty uloženými pomocí schematu hvězdy nebo vločky. Je možno vytvořit vícerozměrnou reprezentaci relačních dat nebo použít metadata z existující definice krychle v produktu DB2 Cube Views.

Tato verze nabízí následující podporu týkající se práce s relačními krychlemi:

- v **Nezarovnané a nevyvážené hierarchie.**
- v **Vypočtené členy.** Vypočtené členy lze definovat pomocí klauzule WITH MEMBER na počátku dotazu. Jsou dostupné pouze během existence tohoto dotazu.
- v **Atributy řazení pro úrovně.** Mohou být definovány pomocí administračních stránek produktuDB2 Alphablox. Pokud produkt DB2 Cube Views obsahuje atributy řazení, jsou také zachovány.
- v **Vlastní atributy řazení.** Vlastní atributy řazení umožňují, aby byli členové úrovně řazeni v jiném pořadí než podle názvu.
- v **Řazení členů pro dimenzi** pomocí funkce MDX HIERARCHIZE.
- v **Vlastnosti úrovně členů.** Vlastnosti úrovně členů v definici krychle jsou podporovány v dotazech MDX pomocí funkce PROPERTIES.
- v **Pojmenované sady.** Pojmenované sady lze definovat pomocí klauzule WITH SET na počátku dotazu. Jsou dostupné pouze během existence tohoto dotazu.
- <span id="page-7-0"></span>v **Nastavení výchozích členů dimenzí.** Pomocí administračních stránek produktu DB2 Alphablox lze určit výchozí člen dimenze. K výchozímu členovi pak lze přistupovat pomocí funkce MDX DEFAULTMEMBER.
- v **Nastavení výchozích měřítek pro dimenze.** Pomocí administračních stránek produktu DB2 Alphablox lze určit výchozí měřítko pro dimenzi.
- v **Klíčové slovo NON EMPTY.** Toto klíčové slovo umožňuje potlačit chybějící řádky nebo sloupce.
- v **Nové funkce MDX pro agregace**. Mezi agregační funkce patří funkce SUM, COUNT, MIN, MAX, AVG a MEDIAN.
- v **Další nové funkce MDX**. Mezi další nové funkce patří funkce ORDER, TOPCOUNT, TOPSUM, TOPPERCENT, BOTTOMCOUNT, BOTTOMSUM, BOTTOMPERCENT, NAME, UNIQUENAME, ITEM a DEFAULTMEMBER.

Další informace najdete v tématu Supported MDX syntax příručky *Cube Server Administrator's Guide*.

#### **Podpora dalších prohlížečů pro klienta DHTML**

Klient DHTML nyní podporuje kromě aplikace Internet Explorer verze 5.5. a 6 také aplikace FireFox 1.0.4 a vyšší a Mozilla 1.7. Oba jmenované prohlížeče jsou také podporovány interaktivními relačními sestavami generovanými pomocí rozhraní ReportBlox a souvisejícími komponentami. Tato podpora dalších prohlížečů dále usnadňuje širokou implementaci analytických aplikací a portletů bez nutnosti instalace modulů plug-in.

Otázky související s návrhem aplikací s podporou různých prohlížečů najdete v tématu Web browsers - known Mozilla issues příručky *Developer's Guide*.

### **Podpora jednotného přihlášení k serverům DB2 OLAP Server a Hyperion Essbase**

Tato verze přináší podporu pro služby Common Security Services, zavedené v produktu Hyperion Essbase verze 7.1. Tato funkce umožňuje jednotnépřihlašování ke všem aplikacím Hyperion. Vývojáři aplikací nyní mohou provádět ověření pomocí služeb Common Security Services, vytvářet pověření a tato pověření předávat pomocí atributu značky DataBlox. Podporováno je jednotné přihlášení pomocí služeb Hyperion Common Security Services 2.6 a 2.7 (Hyperion Essbase a Hyperion Deployment Services 7.1.1, 7.1.2 a 7.1.3). Další informace viz část Single sign-on for Essbase and DB2 OLAP Server příručky *Developer's Guide*.

### **Nově podporované platformy**

V této verzi jsou nově podporovány následující platformy:

- WebSphere 6
- SAP Business Information Warehouse (SAP BW) V3.5
- IBM Cloudscape V10.0; Apache Derby V10.0
- DB2 Universal Database for z/OS V8.1
- v Hyperion Essbase 6.5.7 a 7.1.3; Hyperion Essbase Deployment Services 6.5.7 a 7.1.3
- Další platformy systémuLinux
	- Redhat Enterprise Linux 4
	- SuSE Linux Enterprise Server 9
	- 64bitové verze a verze pro systém pSeries

#### <span id="page-8-0"></span>**Podpora usnadnění přístupu**

Tato verze přináší podporu usnadnění přístupu. Aplikace DB2 Alphablox se tak stávají dostupnými pro osoby s postižením.

- Uživatelé mohou provádět akce analýzy dat pomocí klávesnice.
- v Uživatelé si mohou nechat přečíst data zobrazená v objektech GridBlox a ReportBlox pomocí softwaru pro čtení obrazovky, jako je například Home Page Reader.

Podpora usnadnění přístupu je k dispozici v klientovi DHTML, v uživatelském rozhraní Relational Reporting a na administračních stránkách produktu DB2 Alphablox v prostředí aplikace Internet Explorer 6. Tato podpora odpovídá normě U.S. Rehabilitation act, sekce 508. Podrobnosti o této nové funkci najdete v tématu [Usnadnění](#page-52-0) přístupu.

### **Podpora dalších jazyků**

Tato verze nabízí kromě angličtiny, francouzštiny, němčiny, japonštiny, korejštiny, brazilské portugalštiny, španělštiny, zjednodušené čínštiny a tradiční čínštiny také lokalizaci v následujících jazycích:

- Arabština
- Čeština
- Řečtina
- Hebrejština
- Madarština
- Italština
- Polština
- Ruština

Klient DHTML také podporuje obousměrné texty (BiDi) pro obousměrné jazyky, jako je například arabština či hebrejština. Podrobné informace o návrhu aplikací s podporou obousměrných jazyků najdete v tématu Designing for bidirectional languages příručky *Developer's Guide*.

### **Vylepšení ovládání kalendáře**

Komponenta uživatelského rozhraní DHTML DateChooser umožňuje do stránky JSP vložit textové pole s malou ikonou kalendáře vedle něj. Uživatelé mohou na ikonu klepnout, a zobrazit tak malý kalendář, v němž mohou vybrat datum, které bude v patřičném formátu vloženo do textového pole. Produkt DB2 Alphablox 8.2 podporuje pouze gregoriánské kalendáře. Tato verze k nim přidává podporu pro následující kalendáře:

- · Arabské
- Čínské
- Francouzské
- Hebrejské
- Japonské

Další informace o přidávání ovládacího prvku kalendáře do aplikace najdete v tématu Creating a calendar control.

### <span id="page-9-0"></span>**Vylepšení rozhraní ReportBlox**

Bylo zdokonaleno rozhraní ReportBlox a jeho podporující komponenty Blox pro vykreslování dokumentů ve formátu PDF. Nové jádro pro vykreslování dokumentů ve formátu PDF poskytuje vývojáři pružnější kontrolu nad rozvržením stránky. Nyní můžete určit text záhlaví a zápatí, použít požadované rozvržení textu pomocí formátu XHTML nebo nastavit výšku záhlaví a zápatí. Text záhlaví je například možné zadat následujícím způsobem:

```
<bloxreport:pdf
headerText="<span style='color:blue'>Výroční zpráva</span>"
headerHeight="100 px"
 top="1 in"
  ...
/
```
Jádro PDF by v předchozích verzích ignorovalo styly nastavené pomocí listu stylu nebo pomocí interaktivních kontextových nabídek a text by vždy vykreslilo pomocí pevných stylů. Toto omezení již neexistuje. Nové vykreslovací jádro PDF respektuje styly nastavené jak pomocí šablon stylů, tak pomocí vložených tříd stylů nebo interaktivních kontextových nabídek. Dříve nebylo možné uvádět ve specifikaci okrajů mezeru mezi číslem a jednotkou, například ″1.5in″ či ″30px.″ Toto omezení již neexistuje. Nové jádro navíc podporuje další jednotky, jako například milimetry (″mm″), čímž lze dosáhnout vyšší přesnosti.

#### **Nový obsah a vzhled dokumentace online**

Dokumentace online k produktu DB2 Alphablox je nyní dostupná ve formě informačního centra, využívajícího systém nápovědy založený na technologii Eclipse, která usnadňuje vyhledávání a poskytuje přehlednější navigaci. Navíc byla změněna struktura informací s cílem zlepšit přístup k nim. Byly přidány nové výukové programy, které pomáhají uživatelům v začátcích.

#### **Informační centrum založené na technologii Eclipse**

Informační centrum produktu DB2 Alphablox využívá systém nápovědy založený na technologii Eclipse. Tím se významně zlepšuje přístup k informacím pomocí vestavěných funkcí vyhledávání a tvorby záložek. Systém nápovědy má také vestavěnou podporu usnadnění přístupu, včetně klávesových zkratek pro navigaci.

#### **Nové výukové programy pro začínající uživatele**

Informační centrum produktu DB2 Alphablox obsahuje čtyři výukové programy, které ukazují postup při vytváření první aplikace, prvního portletu a první krychle Alphablox produktu DB2 Cube Views. Pro uživatele prostředí Rational Application Developer (RAD) je k dispozici výukový program, který je krok za krokem provede nastavením vývojového prostředí, instalací modulů plug-in produktu DB2 Alphablox, vložením prvního objektu Blox do stránky JSP a zobrazením vykresleného objektu Blox v rámci prostředí RAD.

#### **Sloučené informace o verzích**

Příručky Novinky a Poznámky k verzi z předchozích verzí jsou nyní sloučeny do příručky Přehled verze. Ta obsahuje na jediném místě informace specifické pro tuto verzi, jako například nové funkce, opravy chyb, implementované požadavky na změny či zastaralá rozhraní API.

Další informace o instalaci a konfiguraci dokumentace najdete v tématu [Kapitola](#page-46-0) 9, ["Dokumentace",](#page-46-0) na stránce 41.

### <span id="page-10-0"></span>**Kapitola 2. Novinky v produktu DB2 Alphablox 8.2.1**

Produkt IBM DB2 Alphablox for Linux, UNIX and Windows verze 8.2.1 dále rozšiřuje svou podporu pro další databáze. Počínaje verzí 8.2.1 Fixpack 1 produkt DB2 Alphablox také podporuje další platformu -WebSphere Portal verze 5.1. Nové vlastnosti pro jednotlivé verze jsou popsány zvlášť v tématech "Verze 8.2.1 Fixpack 1" a "Verze 8.2.1".

Ze začátku vám mohou pomoci dva ukázkové portlety. První z nich znázorňuje základní strukturu kódu pro přidání objektu Blox k portletu JSP. Tím druhým je Obslužný program motivů portálu. Je to portletová verze téhož obslužného programu pro slučování motivů, který je k dispozici na kartě Správa na domovské stránce produktu DB2 Alphablox. Umožňuje provádět tytéž operace slučování motivů přímo uvnitř vašeho portálu, bez nutnosti přihlásit se zvlášť jako administrátor k produktu DB2 Alphablox. Po nainstalování na portálový server mohou být obě ukázky spuštěny bez dalších úprav.

Chcete-li se dozvědět více o vývoji portletů pomocí objektů Blox, přečtěte si nejprve kapitolu o vytvoření prvního portletu pomocí komponent Blox (Building your first portlet with Blox components) v příručce *Getting Started Guide*. Tato kapitola popisuje instalaci ukázkového portletu a vytvoření vlastní stránky JSP s komponentami Blox. Pokrývá základní koncepce a techniky potřebné pro práci s objekty Blox v prostředí portálu. Dále obsahuje důležité rady pro vývoj portletů a odkazy na další témata dokumentace, vztahující se k vývoji portletů.

### **Verze 8.2.1 Fixpack 1**

Produkt IBM DB2 Alphablox for Linux, UNIX and Windows verze 8.2.1 Fixpack 1 přidává podporu následujících funkcí:

- WebSphere Portal verze 5.1
- Informix Dynamic Server verze 10

Podpora produktu WebSphere Portal verze 5.1 nyní umožňuje vkládat do portálových aplikací analýzy pomocí přidání komponent Blox k portletu JSP. Klíčové funkce jsou následující:

- v Během interakce uživatele s objekty Blox v portletu nebudou obnovovány žádné stránky.
- v Vzhled objektů Blox je možné přizpůsobit motivu portálu pomocí dodaného Obslužného programu motivů portálu. Tento obslužný program umožňuje slučovat vlastnosti stylu ze zadaného motivu portálu s vlastnostmi obsaženými v motivech produktu DB2 Alphablox s cílem dosáhnout co nejlepšího zobrazení.
- Nová knihovna Blox Portlet Tag Library umožňuje snadné přiřazení propojení portálu či akce k jakékoli komponentě uživatelského rozhraní Blox, včetně komponent FormBlox a ReportBlox. To umožňuje vyvolat rozhraní Portlet API pro zasílání zpráv mezi portlety, pokud uživatel klepne na objekt Blox nebo na komponentu uživatelského rozhraní.
- v Uživatelé portálu se nemusejí zvlášť přihlašovat k produktu DB2 Alphablox. Není nutné žádné další nastavení uživatelských účtů.

#### **Verze 8.2.1**

Produkt IBM DB2 Alphablox for Linux, UNIX and Windows verze 8.2.1 rozšiřuje své funkce o podporu následujících databází a platforem:

- v Informix Dynamic Server verze 9.4 a Extended Parallel Server verze 8.5
- Red Brick Warehouse verze 6.3
- DB2 OLAP Server for iSeries verze 8.1
- DB2 Universal Database for iSeries
- v Instalace dokumentace je založena na výběru jazyka během instalace produktu.

Úplný seznam podporovaných databází a jejich verzí naleznete v *Instalační příručce*.

# <span id="page-12-0"></span>**Kapitola 3. Novinky v produktu DB2 Alphablox 8.2**

Produkt IBM DB2 Alphablox for Linux, UNIX and Windows V8.2 přináší několik vylepšení základní infrastruktury, nové funkce pro přístupu k datům a pro vrstvy prezentace dat a další možnosti v architektuřesamoobslužných aplikací pro tvorbu sestav FastForward.

#### **Rozšíření platformy**

V této verzi došlo k vylepšení platformy s cílem podpory globalizace, produktů IBM Tivoli License Manager, DB2 Cube Views a nových zdrojů dat a operačních systémů. K jádru pro práci s krychlemi byla také přidána podpora dalších schemat a funkcí.

### **Nově podporované platformy**

Nově jsou podporovány následující platformy:

- v Red Hat Enterprise Linux 3 na počítačích x86
- $\cdot$  64-bit AIX 5L (verze 5.2)
- DB2 Universal Database verze 8.2.2
- DB2 Information Integrator verze 8.2; verze 8.1 (oprava Fixpack 2)

### **Globalizace a certifikace GB18030**

Produkt DB2 Alphablox je nyní přeložen do následujících jazyků:

- Angličtina
- Francouzština
- · Němčina
- Japonština
- Španělština
- Brazilská portugalština
- Korejština
- Zjednodušená čínština
- Tradiční čínština

### **Podpora správce licencí IBM Tivoli License Manager**

Produkt DB2 Alphablox nyní podporuje správce licencí IBM Tivoli License Manager (ITLM), což usnadňuje poskytování licencí pro software, správu využití a tvorbu sestav o využití.

### **Podpora produktu DB2 Cube Views**

Produkt DB2 Alphablox verze 8.2 přináší podporu produktu DB2 Cube Views V8.2 a V8.1. Produkt DB2 Alphablox využívá definice metadat produktu DB2 Cube Views a vytváří definici relační krychle. Poté, co je relační krychle v produktu DB2 Alphablox definována, může být použita jako zdroj dat pro všechny objekty Blox uživatelského rozhraní. Uživatelé tak mohou pracovat s těmito daty stejným způsobem, jakým pracují s jinými vícedimenzionálními zdroji dat.

### **Vylepšení práce s relačními krychlemi**

Produkt DB2 Alphablox verze 8.2 nabízí následující vylepšení jádra pro práci s relačními krychlemi:

- <span id="page-13-0"></span>v **Podpora mnoha dalších typů schemat.** Hierarchie dimenzí lze nyní definovat pomocí množiny tabulek spojených jakýmkoli výrazem JOIN.
- v **Podpora dalších funkcí MDX.** Nově jsou podporovány následující funkce:
	- Funkce navigace mezi členy, jako například funkce Ancestor() , Ancestors(), Cousin(), FirstChild(), FirstSibling(), LastChild(), LastSibling(), NextMember či PrevMember
	- Funkce pro práci s podmnožinami, jako například funkce Except(), Head(), Tail() či Intersect()
	- Funkce pro práci s časovými řadami, jako například funkce PeriodsToDate() či ParallelPeriod()
- v **Podpora atributů členů.** V dotazech MDX lze nyní používat atributy členů.
- v **Zlepšení výkonu.** Jádro pro práci s krychlemi používané serverem DB2 Alphablox Cube Server nyní používá méně dotazů SQL, čímž dosahuje kratších celkových časů odezvy.

Podrobné informace naleznete v příručce *DB2 Alphablox Cube Server Administrator's Guide*.

#### **Další inovace klienta DHTML**

V této verzi je dále vylepšena použitelnost, funkčnost a výkon klienta DHTML. To se týká například plné podpory práce s myší, nového typu grafu, vylepšení semaforů, podpory pro analýzu 80/20, jemnějšího programátorského ovládání výběru komponenty mřížky či nové komponenty uživatelského rozhraní DateChooser.

#### **Plná podpora práce s myší**

Před verzí 8.2 produkt DB2 Alphablox podporoval přemístění pomocí myši v panelu rozložení dat se stromovým uživatelským rozhraním. Produkt DB2 Alphablox verze 8.2 přináší plnou podporu tohoto principu v klientovi DHTML, což uživatelům umožňuje používat přemístění pomocí myši pro dimenze v objektech GridBlox, PageBlox a DataLayoutBlox. Je-li dimenze tažena do umístění, kde může být puštěna, zobrazí se červený sloupcový indikátor. Možnost přemístění pomocí myši je plně podporována i v základním modelu uživatelského rozhraní pro přizpůsobené aplikace.

#### **Histogram**

Produkt DB2 Alphablox verze 8.2 nově podporuje histogramy. Histogramy umožňují vizualizaci rozložení dat pomocí zobrazení několika skupin hodnot, neboli kategorií. Rozsahy hodnot a počet kategorií v grafu jsou nastaveny automaticky. Vývojáři aplikací mohou tato nastavení zadat pomocí knihoven Alphablox Tag Libraries nebo pomocí rozhraní Java API. Koncoví uživatelé pak mohou nastavení změnit pomocí uživatelského rozhraní.

#### **Vylepšení semaforů**

Funkce semaforů nově podporuje také textové semafory. To umožňuje prohledávání textu za použití následujících prohledávacích podmínek:

- v Podmínka **Obsažené hodnoty**. Umožňuje hledat shodu podřetězců.
- v Podmínka **Přibližné hodnoty**. Umožňuje hledat přesnou shodu či shodu pomocí zástupných znaků (\* pro nula a více znaků, ? pro jeden znak).

Koncoví uživatelé i vývojáři aplikací mohou navíc určit, zda má být zvýrazněn celý řádek či sloupec, nebo jen datová buňka, pro kterou je podmínka splněna.

#### <span id="page-14-0"></span>**Analýza 80/20**

Vývojáři nyní mohou do svých aplikací snadno přidat podporu analýzy 80/20 pomocí knihovny Blox UI Tag Library. Analýza 80/20 umožňuje uživateli identifikovat malou podmnožinu členů, kteří nejvíce přispívají k celkovým hodnotám. Přidá-li vývojář přidruženou značku rozhraní Blox UI k objektu GridBlox či PresentBlox, bude možnost analýzy 80/20 dostupná pomocí kontextové nabídky objektu Blox. Je-li tato možnost vybrána, jsou ke mřížce přidány sloupce Procenta celku a Kumulovaná procenta celku a zobrazí se nejdůležitější členové, kteří přispívají 80 procenty k celkovým hodnotám. Ostatní členové jsou shrnuti do jediné položky.

#### **Vylepšení filtru stránek**

Produkt DB2 Alphablox verze 8.2 přináší několik vylepšení filtru stránek, které umožňují bezproblémovou spolupráci objektů GridBlox, PageBlox a MemberFilter. Výběr členů uskutečněný prostřednictvím objektů MemberFilter a PageBlox je synchronizován a objekt PageBlox nyní zachovává nastavení členů z řádků a sloupců objektu GridBlox. Je-li mezi objekty GridBlox a PageBlox přesunuta dimenze, její nastavení členů je zachováno, což zachovává zobrazení dat, které uživatel používal před pivotováním.

#### **Nový model výběru v mřížce**

Nový model výběru v mřížce produktu DB2 Alphablox verze 8.2 umožňuje jemnější programátorské ovládání výběru buněk, řádků a sloupců. Při výchozím nastavení se klepnutím na datovou buňku vybere jediná buňka, zatímco klepnutím na buňku záhlaví se vybere celý řádek nebo sloupec. Nový model výběru v mřížce umožňuje vývojářům aplikací změnit toto výchozí chování na výběr založený na řádcích či sloupcích.

#### **Nová komponenta uživatelského rozhraní DateChooser**

Ke klientovi DHTML byla přidána nová komponenta uživatelského rozhraní s názvem DateChooser. Komponenta DateChooser rozšiřuje komponentu Edit tím, že vedle textového pole přidává ikonu kalendáře. Klepnutím na ikonu kalendáře je spuštěn modul widget kalendáře, ve kterém je možné provést výběr data, které bude vloženo do textového pole. Příklad použití komponenty DateChooser naleznete v ukázkách objektů Blox.

### **Zvýšení výkonu vykreslování**

Produkt DB2 Alphablox verze 8.2 dále zvyšuje výkon klienta DHTML za použití ještě kompaktnější práce s formátem DHTML než dříve. Tím se dále snižuje zatížení serveru a sítě, což má za následek rychlejší časy odezvy, včetně času pro počáteční načtení, posouvání a času odezvy operací navigace v datech.

### **Další vylepšení**

Další vylepšení se týkají šablony aplikací FastForward, schopnosti vkládat vlastní sady výsledků do objektu DataBlox a přidaných rozhraní API pro přístup k informacím o úrovních v dané dimenzi.

### **Vylepšení šablony aplikací FastForward**

Alphablox FastForward je ukázková šablona aplikací navržená pro rychlý vývoj, implementaci a sdílení vlastních zobrazení analýz v obchodních organizacích. Tato samoobslužná šablona aplikací pro tvorbu sestav umožňuje koncovým uživatelům vyvářet v aplikacích vlastní zobrazení. Tato verze přináší dvě vylepšení šablony FastForward:

- Podpora produktu DB2 Alphablox Cubes
- Podpora rozhraní Relational Reporting Blox

Tato vylepšení umožňují vývojářům aplikací plně využít všechny dostupné zdroje dat definované v produktu DB2 Alphablox pomocí šablony aplikací FastForward.

#### <span id="page-15-0"></span>**Nový objekt ResultSetBlox**

Produkt DB2 Alphablox verze 8.2 poskytuje nový objekt ResultSetBlox, který slouží ke vkládání vlastní sady výsledků do přiřazeného objektu DataBlox. Přiřazením objektu ResultSetBlox k objektu DataBlox mohou vývojáři aplikací rozšířit normální funkce přiřazené zdroji dat JDBC, zachytit dotazy v objektu DataBlox a vrátit objektu DataBlox libovolné sady výsledků.

#### **Rozhraní API úrovní pro metadata**

Objekt Level je nyní k dispozici pro přístup k informacím o úrovni dané dimenze. Pro danou dimenzi je možné určit její úroveň, a následně o této úrovni získat informace, jako například její jedinečný i zobrazovaný název, či přistupovat ke všem členům této úrovně.

# <span id="page-16-0"></span>**Kapitola 4. Informace o přechodu na vyšší verzi a migraci**

Tento oddíl obsahuje informace, které mohou ovlivnit existující aplikace po přechodu na vyšší verzi. Další informace vztahující se k přechodu na vyšší verzi naleznete v souboru README na disku CD produktu DB2 Alphablox.

Informace o migraci jsou dodány pro následující verze:

- v "Přechod na verzi DB2 Alphablox 8.2.1 Fixpack 1"
- v "Přechod na verzi 5.6 DB2 [Alphablox"](#page-17-0) na stránce 12

#### **Přechod na verzi DB2 Alphablox 8.2.1 Fixpack 1**

v Aplikace definované pro produkt DB2 Alphablox nyní mají úplné názvy, které zohledňují jak název aplikace J2EE, tak název webového modulu. Pokud definujete aplikaci s názvem ″analyzaProdeje″ a používáte platformu IBM WebSphere či BEA WebLogic, název aplikace bude analyzaProdeje\_analyzaProdeje. Proto je nutné v případě, že je název aplikace zakódován přímo v aplikaci, provést takovou změnu, aby se název dynamicky získával z objektu Blox, například následujícím způsobem:

<%= myPresentBlox.getApplicationName() %>

- v Protože názvy aplikací nyní zohledňují jak název aplikace J2EE, tak název webového modulu, jsou informace o záložkách uložené v úložišti při přechodech na vyšší verzi automaticky aktualizovány pomocí nové struktury názvů aplikací. Automatický přechod nemusí fungovat pro záložky, které mají velmi dlouhé názvy nebo jsou uloženy ve vnořených složkách, a to v případě, že celkový název cesty přesáhne maximum 240 znaků, určené systémem Windows. Toto omezení se týká operačního systému Windows a je aktuální pouze v případě, že používáte platformyIBM WebSphere či BEA WebLogic. V případě, že tento problém nastane, je vytvořen soubor error.log v instalačním adresáři produktu DB2 Alphablox. Po dokončení instalace je vhodné zkontrolovat, zda tento soubor s protokolem existuje. Pokud existuje, kontaktujte podporu produktu DB2 Alphablox, která vám s přechodem pomůže.
- v Pro každou aplikaci FastForward vytvořenou ze šablony FastForward platí:
	- Je nutné aktualizovat třídy FastForward a poté překompilovat aplikaci FastForward. Protože došlo ke změnám podkladových rozhraní jazyka Java, nelze změny správně zohlednit bez překompilování stránek JSP pomocí nových tříd FastForward.
	- Ze souboru start.jsp v hlavním adresáři aplikace FastForward je vhodné odstranit následující řádky:

```
// magic themeName variable set by blox:header
if ( themeName != "<%=ffwdAppContext.getTheme()%>")
    _themeName = "<%=ffwdAppContext.getTheme()%>";
```
Aplikace bude fungovat správně i s těmito řádky kódu, ale po každém požadavku se v prohlížeči zobrazí chyba jazyka JavaScript.

- v Podpora portálu WebSphere Portal přidaná v této opravě vyžaduje změny ve zpracování požadavků a odezev. Obecným pravidlem je, že všechny metody, které přijímaly požadavky HttpServletRequest a odezvy HttpServletResponse, mají nyní parametry BloxRequest a BloxResponse. Parametry BloxRequest a BloxResponse budou požadavky a odpovědi zpracovávat bez ohledu na to, zda požadavek přišel z webového serveru aplikace či z portálového serveru. Úplný přehled naleznete v dokumentaci Javadoc se seznamem změn rozhraní API Blox na straně serveru.
- v Pokud některá stránka JSP vytváří objekty Blox pomocí rozhraní API, a ne pomocí knihoven Alphablox Tag Libraries, metoda init() nyní používá parametr BloxContext

<span id="page-17-0"></span>namísto HttpServletRequest a HttpServletResponse. Objekt Blox je třeba registrovat s kontextem BloxContext následujícím způsobem:

```
<jsp:useBean id="myPresentBlox"
   class="com.alphablox.blox.PresentBlox">
<!--code omitted -->
<\!\!%BloxContext context = BloxContextFactory.getBloxContext(request, response);
   myPresentBlox.init(context, "myPresentBlox");
   // kód vynechán...
\approx
```
Signaturu metody naleznete v dokumentaci Javadoc.

v Pokud některá stránka JSP vytváří interaktivní relační sestavu pomocí rozhraní API ReportBlox, a ne pomocí knihovny Blox Report Tag Library, je třeba změnit předponu adresy URL objektu ReportBlox. V předchozích verzích bylo při vytváření interaktivní sestavy třeba nastavit předponu adresy URL na umístění stránky JSP ve webové aplikaci. Počínaje verzí 8.2.1 Fixpack 1 jsou objekty Blox přidávány do kontextu Blox. Doporučuje se jako předponu adresy URL nastavit následující cestu kontextu:

```
<@ page import="com.alphablox.blox.*,
                com.alphablox.net.URLFactory"%>
<!-- code omitted -->
\ll^{\circ}ReportBlox rBlox = new ReportBlox();
   rBlox.setId("myReport");
   // kód vynechán...
   BloxContext context = BloxContextFactory.getBloxContext(request, response);
   rBlox.setUrlPrefix(context.getContextPath() + "/" +
       URLFactory.ALPHABLOX SERVER PREFIX);
%>
```
Poté je třeba tento objekt Blox zaregistrovat s kontextem BloxContext zavoláním metody init():

```
<\!\!%String scriptId = rBlox.getId();
   rBlox.init(context,scriptId);
```
 $\frac{6}{10}$ 

Úplný příklad naleznete v oddíle Advanced Topics (Rozšířená témata) příručky Relational Reporting Developer's Guide.

#### **Přechod na verzi 5.6 DB2 Alphablox**

Adaptér ″Essbase Enterprise Server Adapter″ byl v produktu DB2 Alphablox verze 5.6 přejmenován na ″Hyperion Essbase Deployment Services″. Pokud nějaký skript vytváří zdroj dat produktu DB2 Alphablox pomocí starého názvu adaptéru, je třeba název adaptéru příslušně změnit.

# <span id="page-18-0"></span>**Kapitola 5. Implementované požadavky na úpravy**

Tento oddíl obsahuje seznam požadavků na úpravy, které byly implementovány v následujících verzích:

- "Implementované požadavky na úpravy ve verzi 8.3"
- v "Implementované požadavky na úpravy ve verzi 8.2"

#### **Implementované požadavky na úpravy ve verzi 8.3**

Následující tabulka zobrazuje požadavky na úpravy, které byly implementovány ve verzi 8.3 produktu DB2 Alphablox:

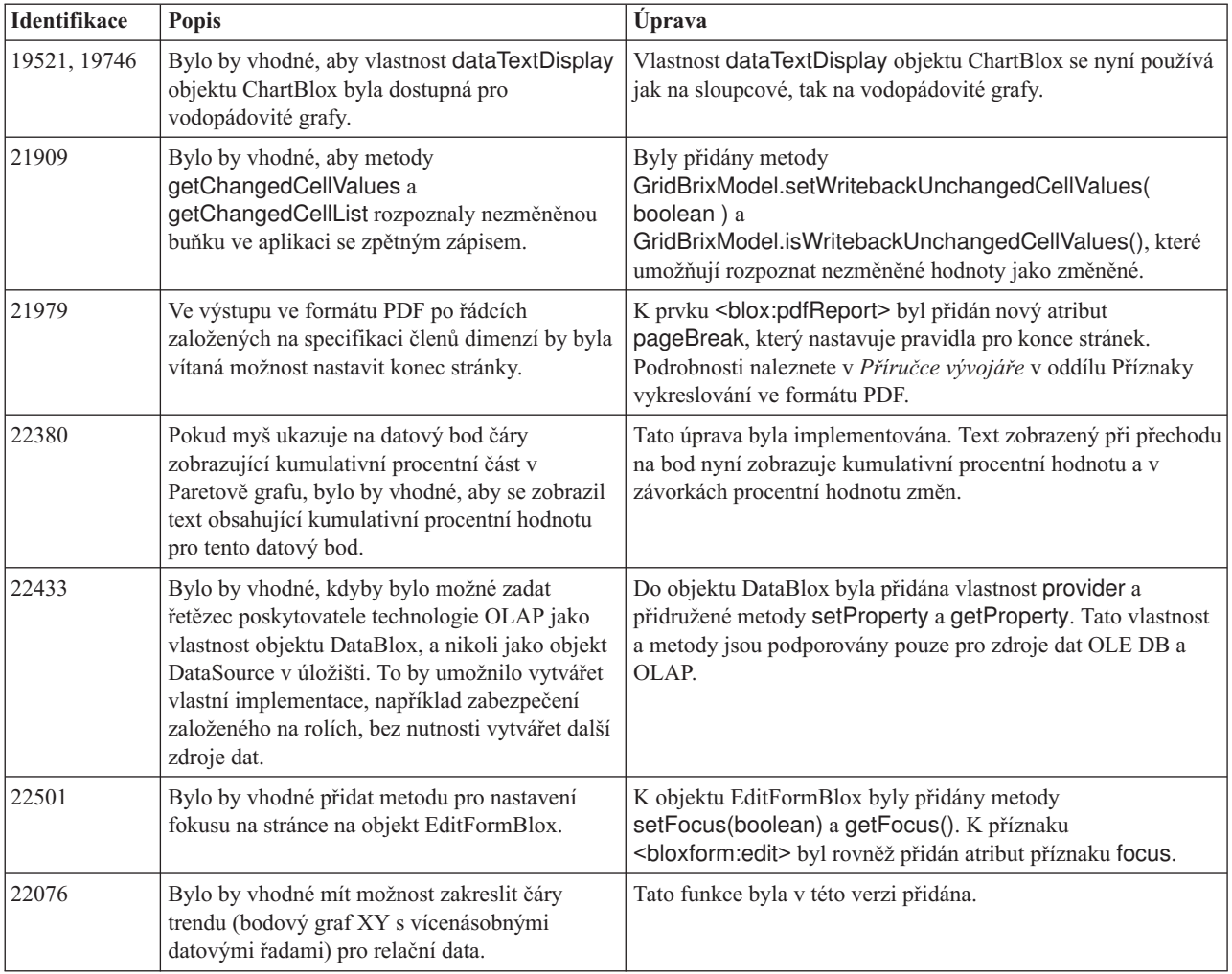

### **Implementované požadavky na úpravy ve verzi 8.2**

Následující tabulka zobrazuje požadavky na úpravy, které byly implementovány ve verzi 8.2 produktu DB2 Alphablox:

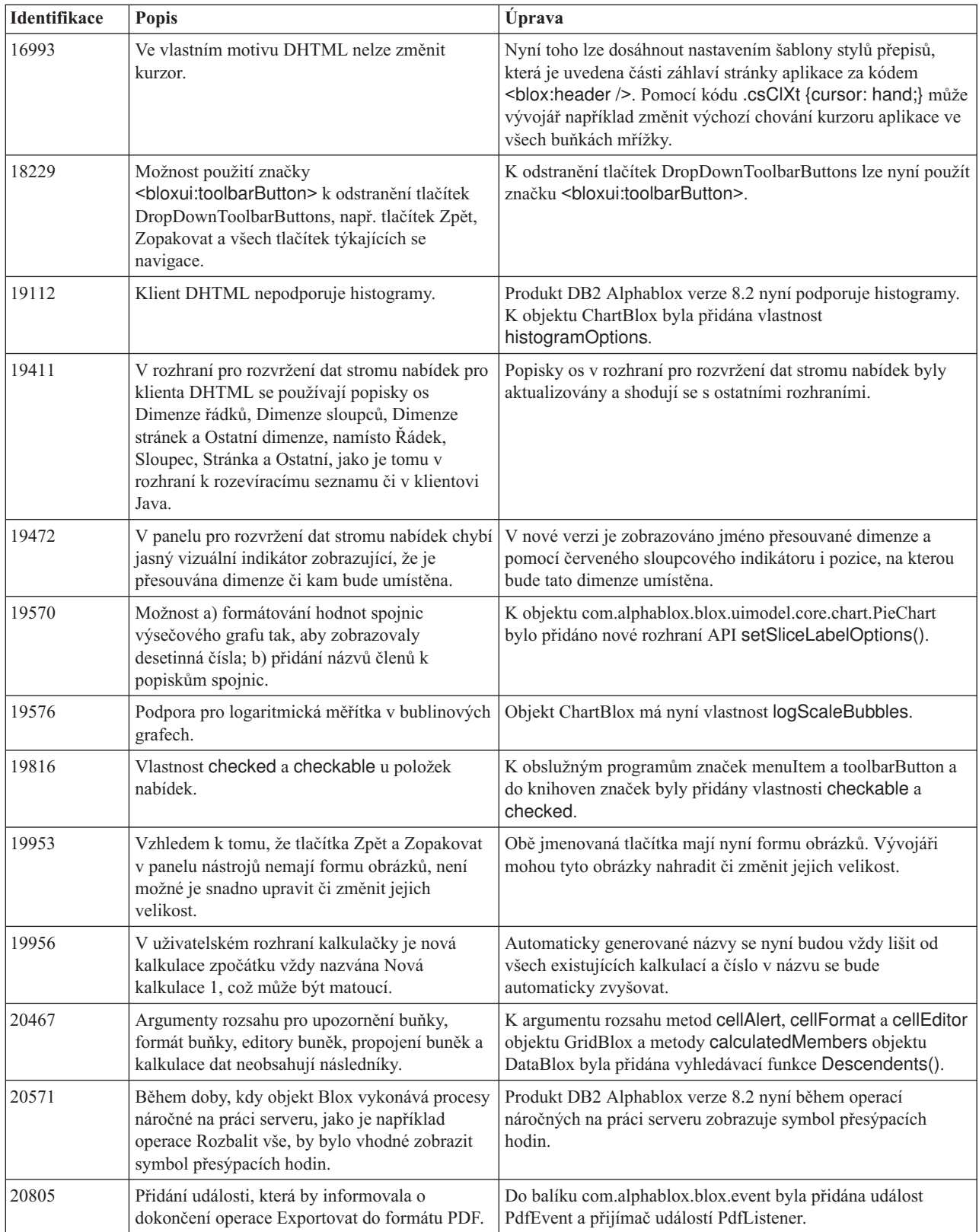

# <span id="page-20-0"></span>**Kapitola 6. Vyřešené problémy**

Následující oddíly obsahují seznam nahlášených problémů, které byly vyřešeny od uvedení verze produktu DB2 Alphablox V8.2. Pokud oprava zahrnuje změnu chování či pokud jsou k dispozici dodatečné objasňující informace, může za popisem problému následovat poznámka.

### **Problémy vyřešené ve verzi 8.3**

Tento oddíl obsahuje seznam problémů, které byly vyřešeny v této verzi.

Důležité informace o instalaci, jakož i další opravy chyb či známé problémy, naleznete rovněž v souboru README na disku CD produktu DB2 Alphablox.

### **Opravy týkající se pracovního prostředí sestavení a příkladů**

- v 21701 -- Editor kalkulací neuzavírá členy obsahující speciální znaky do uvozovek. Tento problém byl opraven.
- 21844 -- Je-li řez prázdný, metoda generateQuery generuje neplatné dotazy na relační krychle ve Tvůrci dotazů. Tento problém byl opraven.
- v 21834, 21862 -- Funkce sum() editoru kalkulací nedokáže zpracovat členy uzavřené v uvozovkách. Tento problém byl opraven.
- v 22013 -- Volba **Umístit před** editoru kalkulací nepracuje, pokud názvy členů obsahují dvojtečky či složené závorky. Tento problém byl opraven.

### **Opravy týkající se záložek**

- v 22080 -- Uložení záložky pro objekt ChartBlox s prázdným názvem způsobí výjimku InvalidBloxPropertyValueException. Tento problém byl opraven.
- v 22318 -- Obnovení záložek produktu Alphablox v5.1 během přechodu na vyšší verzi se nezdařilo. Tento problém byl opraven. Tento problém byl způsoben tím, že v záložkách byly uloženy znaky zpětné lomítko (″\″) namísto znaků lomítko (″/″). Při přechodu na vyšší verzi je nyní prováděna dodatečná kontrola zpětných lomítek.
- v 22413 -- Obnovení záložek obsahujících serializované dotazy tříděné podle dat při přechodu na verzi 8.2.1 produktu DB2 Alphablox způsobí výjimku java.io.InvalidClassException. Tento problém byl ve verzi 8.3 opraven.
- v 22460 -- Je-li načtena záložka, která obsahuje data překračující nastavení maximálního počtu řádků a která byla uložena pomocí textového dotazu (<br/>blox:data textualQueryEnabled="true" />), uživatel neobdrží standardní varování a záložka je načtena nesprávně. Tento problém byl opraven.
- v 22574 -- Při načítání záložky pro zdroj dat ODBO byl dotaz zpracován dvakrát. Tento problém byl opraven. Povšimněte si, že následkem této opravy produkt DB2 Alphablox nadále automaticky nepotlačuje duplicitní data.
- v 22596 -- Je-li načtena neplatná záložka pro zdroje dat Microsoft Analysis Services, produkt DB2 Alphablox zruší platnost připojení v interním fondu připojení, a to i v případě, že chyby jsou neškodné, což způsobuje problémy s výkonem. Tento problém byl opraven. Produkt DB2 Alphablox v případě neškodných chyb, jako například neznámých členů či dimenzí, nadále neruší platnost datového připojení.
- v 22580 -- Při načítání záložky byly zaprotokolovány nesprávné a nedostatečné zprávy ladění. Je zaprotokolována nesprávná zpráva o vymazání mezipaměti klienta při odpojení.

Navíc nelze jednoduše zjistit, zda byl obnoven textový či serializovaný dotaz. Nesprávná zpráva byla opravena a byla přidána nová zpráva s informacemi, jaký druh dotazu byl použit při načítání záložky.

### <span id="page-21-0"></span>**Opravy týkající se grafů**

- v 18749 -- Při zobrazení čárových grafů v klientovi DHTML je nejpravější popisek na ose X někdy oříznut. Tato úprava byla implementována. Nyní je možno nastavit pravý okraj pomocí metody setEndMargin(int) objektu Axis grafu. Tato metoda je obsažena v balíku programů com.alphablox.blox.uimodel.core.chart.common.
- 19505 -- Je-li vlastnost autoAxesPlacement vodopádovitého grafu na stránce JSP nastavena na hodnotu false, vede vypnutí volby **Automaticky přiřadit osy grafu** v dialogovém okně **Typy grafů a konfigurace** k záměně os grafu. Tento problém byl opraven.
- v 20791 -- Záměna os v grafu s maximálním počtem položek nastaveným na hodnotu 600 vede ke zprávě, která říká, že graf obsahuje příliš mnoho položek. Tento problém byl opraven.
- v 21982 -- Maximální počet položek v datové řadě je pevně nastaven na hodnotu 50. Maximální počet položek byl zvýšen na 256. V současné době neexistuje způsob, jak se obejít bez pevného nastavení této hodnoty.
- 22033 -- Není možné přidat popisy tlačítek vodopádovitých grafů pomocí metody SingleValueDataSeries.add(). Tento problém byl opraven.
- v 22015 -- Více než 85 bodů dat v čárovém grafu trendu vede k výjimce java.lang.NullPointerException. Tento problém byl opraven.
- v 22051 -- Je-li minimální hodnota osy Y vodopádovitého grafu nastavena na vyšší hodnotu, než je počáteční hodnota (standardně 0), je při přechodu nad sloupcem zobrazen obrys sloupce větší než vlastní sloupec. Tento problém byl opraven.
- v 22062, 22806 -- Dialogové okno **Typy grafů a konfigurace** se při použití větší datové sady načítá dlouho.
- v 22254 -- Metoda setMarkerShape objektu ChartBlox pracuje pouze při prvním volání. Následující volání metody setMarkerShape tvar značek grafu neovlivní. Tento problém byl opraven.
- v 22322 -- Pokud čárový graf trendu obsahuje více než 250 členů, dojde k výjimce NullPointerException. Tento problém byl opraven.
- v 22367 -- Vlastní orientace popisků v dialogovém okně Volby grafu nepracuje plně. Pracují pouze nastavení Běžné a 90 stupňů. Tento problém byl opraven.
- 22388 -- Čáry trendu nereagují na klepnutí pravým tlačítkem myši, pokud datová buňka neobsahuje hodnotu. V takovém případě dojde k výjimce na konzoli. Tento problém byl opraven.
- v 22396 -- U bodových grafů není správně vracena paměť. Tento problém byl opraven.
- v 22449 -- Graf na stránce se po načtení záložky a přesunutí dimenzí na jiné osy neobnoví. Tento problém byl opraven.
- v 22458 -- Text zobrazený při přechodu nad datovými body v bodovém nebo bublinovém grafu nezobrazuje správné formátování dat. Tento problém byl opraven.
- v 22480 -- Na hodnoty zobrazené v popisech tlačítek pro výsečové, bublinové a bodové grafy se nepoužívá maska formátu pro tisíce a miliony. Tento problém byl opraven.
- v 22733 -- Volba **Převést vybraná data na graf** nepracuje, pokud členové, kteří mají být zobrazeni v grafu, obsahují speciální znaky, jako například čárky či středníky. Tento problém byl opraven.
- v 22815 -- Kruhové grafy se v neanglických systémech nezobrazí plně. Tento problém byl opraven.

# <span id="page-22-0"></span>**Opravy týkající se dat**

- v 19478 -- Produkt DB2 Alphablox se zablokuje, není-li schopen se odpojit od zdroje dat. Tento problém byl opraven.
- 21708 -- Metody getHiddenMembers a setHiddenMembers objektu DataBlox nezpracovávají speciální znaky. Tento problém byl opraven.
- v 21724 -- Zdroje dat nelze zahrnout do seznamu na administračních stránkách produktu DB2 Alphablox, pokud název jednoho z těchto zdrojů dat chybí v souboru vlastností zdroje dat úložiště. Tento problém byl opraven. Uložení zdroje dat s hodnotou null pro název z administračních stránek produktu DB2 Alphablox nadále není povoleno. V případě, že název v souboru vlastností chybí, je do souboru s protokolem přidána varovná zpráva a jsou načteny ostatní zdroje dat.
- v 21746 -- Dotazy na zdroje dat Microsoft Analysis Services se spočtenými měřítky mohou způsobit, že aplikačnímu serveru dojde paměť haldy jazyka C. Tento problém byl opraven. Zákazníci, kteří mají podezření, že došlo k tomuto problému, se mohou obrátit na technickou podporu produktu DB2 Alphablox. Ta jim zprostředkuje přístup k opravě QFE společnosti Microsoft, kterou je třeba použít na konfiguraci a která tyto potíže vyřeší.
- 21747 -- Připojení ke zdrojům dat Microsoft Analysis Services spotřebuje manipulátor operačního systému Windows. Tento manipulátor není nikdy uvolněn. Tento problém byl opraven.
- v 21808 -- Při použití zdrojů dat Microsoft Analysis Services dochází k problémům s navracením paměti a s výkonem. Tento problém byl opraven. Další informace týkající se zlepšení výkonu pro zdroje dat Microsoft Analysis Services naleznete v technické dokumentaci na webu podpory produktu DB2 Alphablox [\(http://www.ibm.com/support/docview.wss?rs=2026&context=SSCPX3&](http://www.ibm.com/support/docview.wss?rs=2026&context=SSCPX3&q1=msas%20connection%20pool=swg21210606) [q1=msas%20connection%20pool=swg21210606\)](http://www.ibm.com/support/docview.wss?rs=2026&context=SSCPX3&q1=msas%20connection%20pool=swg21210606).
- 21837 -- Výpočty se členy, jejichž názvy obsahují složené závorky (" $\{$ <sup>"</sup> a  $\{$ " $\}$ "), nepracují správně. Tento problém byl opraven.
- v 21869 -- Pokud objekt MDBResultSet obsahuje pouze data pro osy Stránka a Sloupec, vrací metoda MDBResultSet.getAxis(Axis.PAGE\_AXIS) výjimku NullPointerException. Tento problém byl opraven.
- v 21913 -- Výběr volby **Rozbalit vše** z uživatelského rozhraní mřížky při použití serveru DB2 OLAP Server či datových zdrojů Hyperion Essbase způsobí havárii produktu WebSphere. Tento problém byl opraven.
- v 22061 -- Použití filtru členů na virtuální krychle služeb Microsoft Analysis Services způsobí výjimku se zprávou ″Došlo k neznámé výjimce mostu ODBO.″ Tento problém byl opraven.
- v 22146 -- Vrátí-li dotaz sadu výsledků bez řádků nebo s řádkem, jehož počet sad je roven nule, dojde k výjimce NullPointerException. Tento problém byl opraven. Klient DHTML nyní vrací výchozí zprávu ″K dispozici nejsou žádná data″.
- 22179 -- Při načítání dimenzí s velkým množstvím synovských členů (například více než 32 000) dojde k výjimce com.alphablox.util.NotFoundException. Tento problém byl opraven.
- v 22205 -- Při nastavení vlastnosti suppressMissingRows objektu DataBlox na hodnotu true dochází k nesprávnému potlačení řádků s daty. Tento problém byl opraven.
- v 22295 -- Nebyla uvolněna paměť poté, co byla dokončena operace ponoření na zdroji dat ODBO a poté, co byly odkazy na objekt DrillThroughResultSet explicitně nastaveny na hodnotu null, aby bylo usnadněno uvolnění paměti. Tento problém byl opraven.
- v 22302 -- Došlo k výjimce java.lang.ArrayIndexOutofBoundsException způsobené potížemi s potlačením dat po výběru člena v dimenzi na ose Stránka. Tento problém byl opraven.
- v 22311 -- Přesun poslední dimenze na ose Stránka na jinou osu způsobí výjimku NullPointerException zdrojů dat ODBO. Tento problém byl opraven.
- <span id="page-23-0"></span>v 22514 -- Příkaz DIMBOTTOM modulu Report Writer v dotazu na server DB2 OLAP Server či na databázi Hyperion Essbase způsobí zablokování produktu DB2 Alphablox, je-li dotaz proveden na dimenzi, jejíž všechny synovské členy jsou listy. Tento problém byl opraven.
- v 22610 -- Při operaci řezu dojde k opakovanému vyhodnocení členů na ose řezu. Tento problém byl opraven.
- 22616 -- Operace vztahující se k metadatům v datových zdrojích Microsoft Analysis Services, které se týkaji počtu synovských objektů, trvají dlouhou dobu. Tento problém byl opraven.
- v 22619 -- Je-li název člena nahrazen prázdným řetězcem či mezerou pomocí vlastnosti mergedHeaders objektu DataBlox, není příznak scope zadaný v prvku <bloxui:gridSpacer> rozpoznán. Tento problém byl opraven.
- 22620 -- Vlastnost hidddenMembers objektu DataBlox nepracuje, pokud členové obsahují speciální znaky, jako například čárky či středníky. Tento problém byl opraven. Speciální znaky musejí být uzavřeny buď v apostrofech, nebo v uvozovkách. Uvnitř řetězců v uvozovkách uveďte před uvozovkami řídicí znak zpětné lomítko (″\″).
- 22696 -- Načtení záložky, která obsahuje vypočteného člena, trvá dlouhou dobu. Tento problém je způsoben nesprávnou syntaxí výrazu calculatedMembers záložky. Záložka namísto hodnoty {"::MissingIsZero:} obsahuje chybnou hodnotu {"MissingIsZero"}. To způsobí, že výpočetní jádro vyhledává člena s názvem ″MissingIsZero.″ Byla implementována dodatečná kontrola s cílem detekovat toto klíčové slovo a zabránit zbytečnému prohledávání.
- v 22751 -- Dotazy na server DB2 OLAP Server či databázi Hyperion Essbase ve formě osnovy ASO spotřebovávají velké množství paměti. Tento problém byl opraven. Zákazníci, kteří mají podezření, že došlo k tomuto problému, se mohou obrátit na technickou podporu produktu DB2 Alphablox. Ta jim zprostředkuje přístup k opravě produktu Hyperion Essbase, kterou je třeba použít na konfiguraci a která tyto potíže vyřeší.

### **Opravy týkající se klienta DHTML a komponent uživatelského rozhraní**

- v 12953 -- Režimy XLS a vykreslení na tiskárně nepracují správně, protože listy stylu, na které se odkazuje obsah vygenerovaný příznakem <blox:header> nejsou vložené. Tento problém byl opraven, protože listy stylu jsou nyní vložené.
- v 21810 -- Při kopírování datových buněk do dalších aplikací pomocí volby **Upravit** > **Vybrat vše** následované volbou **Upravit** > **Kopírovat** nejsou zkopírována všechna data. Tento problém byl opraven.
- v 22048 -- Volání metody grid.setSelectedCells() s velkým množstvím datových buněk (více než 200 000) způsobí zablokování prohlížeče. Tento problém byl opraven.
- v 22130 -- Vývojáři nemohou jednoduše vypnout okraje uživatelského rozhraní objektů Blox, protože styl, velikost a barva okrajů jsou v modelu uživatelského rozhraní objektů Blox nezávislé. To znesnadňuje změnu stávajícího nastavení.
	- **Poznámka:** Jednotlivá nastavení okrajů jsou nyní oddělená. Okraje mohou být vypnuty následujícím způsobem:
		- $<\!\!%$ myGrid.getBloxModel().getBody().get(0).setStyle("border-style:none;");  $\sim$

Je-li nastaven atribut border-style, změní se pouze styl okrajů, zatímco šířka a barva objektu Blox zůstanou nezměněny.

v 22471 -- Vynoření se následující po ponoření do všech vnořených skupin nevede k návratu ke stavu před původním ponořením. Tento problém byl opraven.

- <span id="page-24-0"></span>• 22795 -- Objekt DateChooser vrací při výběru únorových dat data březnová. Tento problém byl opraven.
- v 22308 -- Po obnovení klienta DHTML kvůli posouvání v mřížce dojde v případě tažení dimenze sloupců a jejím umístění pod jinou dimenzi k chybě, která říká, že záhlaví události je nesprávně formátované, nebo chybějí informace. Tento problém byl opraven.

### **Opravy týkající se dokumentace**

• 21687 -- Dokumentace k vlastním dialogovým oknům nesprávně uvádí, že soubory vlastních prostředků mohou být umístěny v adresáři abxclasses a že budou nalezeny automaticky. Tento problém byl opraven. Soubory vlastních prostředků mohou být načteny různými způsoby. Nejčastějším z nich je nastavení cesty ke třídám.

### **Opravy týkající se mřížek**

- 17257 -- Pokud je při vykreslování mřížky pro aplikaci Excel adresa URL delší než 210 znaků, dojde k chybě, která hlásí chybějící soubor CSS. Tento problém byl opraven.
- v 21937 -- Obrázek určený vlastností cellAlert objektu GridBlox se nezobrazí ve vykreslovacím režimu tiskárny. Tento problém byl opraven.
- v 22604 -- Semafor (vlastnost cellAlert objektu GridBlox) nepracuje, pokud členové obsahují čárky nebo složené závorky. Tato chyba nastává rovněž pro ostatní vlastnosti, které obsahují specifikaci oboru, jako například vlastnosti cellFormat, cellLink či cellEditor. Tento problém byl opraven. Znaky složené závorky ({ či }), apostrofy ('), uvozovky (") a čárka (,) musejí být uzavřeny buď v apostrofech, nebo v uvozovkách. Uvnitř řetězců v uvozovkách uveďte před uvozovkami řídicí znak zpětné lomítko (\).

### **Opravy týkající se objektu FormBlox**

- v 21690 -- Není-li zadán počáteční výběr v objektu FormBlox s jediným výběrem, metoda setChangedProperty generuje výjimku java.lang.ArrayIndexOutOfBoundsException. Tento problém byl opraven.
- 21904 -- Vypnutí komponenty seznamu pro výběr pomocí značky <bloxform:memberSelect> nastaví seznam pro výběr do režimu zaneprázdnění, místo aby došlo k vypnutí. Tento problém byl opraven. Pokud vypnete seznam pro výběr pomocí metody setDisabled(true) modelu uživatelského rozhraní Blox, seznam se zobrazí šedě.
- 22373-- Vlastnost multipleSelect objektu FormBlox je v knihovně Blox Form Tag Library definována nekonzistentně jako příznak typu multiple. Do knihovny Blox Form Tag Library byla přidána vlastnost příznaku multipleSelect. Stará vlastnost příznaku multiple je zastaralá.

### **Opravy týkající se relačních krychlí**

- v 21758 -- Přidání dimenze k povolené krychli pomocí administračních stránek produktu DB2 Alphablox způsobí chybu, která hlásí, že dotaz SQL na dimenzi není definován. Tento problém byl opraven.
- 21844 -- Metoda generateQuery generuje neplatné dotazy na relační krychle ve Tvůrci dotazů. Tento problém byl opraven.

# **Opravy týkající se relačních sestav**

- 19281 -- Použití metody TextBlox.setDataText() s objektem PdfBlox, když datová textová hodnota obsahuje odkaz HREF, způsobuje nesprávný vzhled výsledného vykreslení formátu PDF. Tento problém byl opraven.
- v 22379 -- Aktualizace objektu ReportBlox s dynamickými dotazy asi po desáté způsobí zamčení objektu ReportBlox a chybu přetečení zásobníku. Tento problém byl opraven.

v 22479 -- Dotaz na sloupec DB2 datového typu time vždy vrací hodnotu 1. ledna 1970. Tento problém byl opraven.

### <span id="page-25-0"></span>**Opravy týkající se vykreslování formátu PDF a tisku**

- v 21664 -- Vykreslování formátu PDF způsobí chybu java.lang.IndexOutOfBoundsException, je-li umístění popisku filtru stránek nastaveno na hodnotu none (<br/>blox:page labelPlacement="none" />). Tento problém byl opraven.
- v 22489 -- Požadavek na druhý výstup ve formátu PDF, zatímco první okno s formátem PDF zůstává otevřeno, způsobí, že toto okno poté, co je zobrazen nový obsah ve formátu PDF, ztratí fokus. Toto chování může být pro uživatele matoucí. Tento problém byl opraven.
- v 22585 -- Je-li objekt GridBlox odeslán do formátu PDF a výška je nastavená mezi 0 a 6 pixely, výška nastavená v prvku <br/> oloxui:gridSpacer> vždy vypadá stejná. Tento problém byl opraven.
- 22793 -- Pokud je graf v objektu PresentBlox příliš velký pro vykreslení na stránce, nevygeneruje vykreslení objektu PresentBlox ve formátu PDF žádný výstup. Tato úprava byla implementována. Výstup ve formátu PDF je nyní vygenerován. V umístění, ve kterém by se graf měl v sestavě nacházet, se zobrazí zpráva ″Obrázek grafu je příliš velký a nevejde se na stránku″.

### **Opravy týkající se platforem**

- 22031 -- Vlastní nastavení v upraveném souboru jdbcsetup.bat či jdbcsetup.sh jsou při instalaci automatického přechodu na vyšší verzi přepsána. V této verzi bylo do skriptu přidáno varování, které uživatele informuje o tom, že pokud tento soubor změnili, měli by si vytvořit jeho záložní kopii, aby mohli nahradit soubor, který bude nainstalován během přechodu na vyšší verzi či přeinstalace.
- v 21926 -- Pokud uživatel ověřuje nainstalovanou mezipaměť SmartCache pomocí modulu Sun Java Plug-in v1.4.2\_05 v prohlížeči Internet Explorer, stránka profilu uživatele generuje výjimku java.io.FileNotFoundException. Tento problém byl opraven.
- v 22220 -- Opakované testování zdroje dat Microsoft Analysis Services z administračních stránek produktu DB2 Alphablox, je-li produkt DB2 Alphablox spuštěn jako služba, vede k zablokování serveru. Tento problém byl opraven.
- v 22256 -- Port telnet produktu DB2 Alphablox nelze zakázat nastavením čísla portu na hodnotu 0. Tento problém byl odstraněn.
- 22451 -- Jsou-li objekty DataSource vytvořené pomocí objektu AdminBlox použity bez restartování serveru, dojde k výjimce NullPointerException. Tento problém byl opraven.
- 22800 -- Použití volání disconnect objektů SmartCache a DataBlox vede k výjimce NullPointerException a k zablokování prohlížeče. Tento problém byl opraven.

#### **Problémy vyřešené ve verzi 8.2.1**

- 19604 -- Uživatel se po odebrání ze skupiny Public znovu objeví jako člen skupiny. Poznámka: Všichni uživatelé jsou automaticky členy skupiny Public a žádní členové by z ní neměli být odebráni. Předchozí verze administračních stránek umožňovala odebrání uživatelů z této skupiny. To nadále není povoleno.
- v 19522 -- Procentní změna velikosti více objektů ChartBlox uvnitř kontejneru, který má být zobrazen v objektu PresentBlox, nepracuje správně. Tento problém byl opraven.
- 19494 -- Obslužné programy DB2 Alphablox Repository a Repository Conversion Utility neobsahují koncept schematu, a proto neumožňují, aby tabulky úložiště byly vlastněny jedním uživatelem a používány jiným. Tento problém byl opraven.
	- **Poznámka:** Chcete-li uživatelům produktu DB2 Alphablox povolit používání tabulek vytvořených jiným uživatelem (zadaným během instalace produktu DB2

Alphablox), spusťte obslužný program Repository Conversion Utility a po výzvě k zadání hodnoty schematu zadejte vlastníka tabulky.

#### <span id="page-26-0"></span>**Problémy vyřešené ve verzi 8.2**

Vyřešené problémy jsou rozděleny do následujících kategorií:

- "Opravy týkající se grafů"
- "Opravy týkající se dat"
- v ["Opravy](#page-27-0) týkající se mřížek" na stránce 22
- v "Opravy týkající se obecného klienta DHTML a komponent [uživatelského](#page-28-0) rozhraní" na [stránce](#page-28-0) 23
- v "Opravy týkající se aplikace [FastForward"](#page-28-0) na stránce 23
- v "Opravy týkající se [relačních](#page-28-0) sestav" na stránce 23
- v "Opravy týkající se [vykreslování](#page-29-0) formátu PDF a tisku" na stránce 24
- v "Opravy týkající se [platforem"](#page-29-0) na stránce 24
- v "Opravy týkající se [dokumentace"](#page-29-0) na stránce 24

### **Opravy týkající se grafů**

- 19452 -- Klient Java se po změně typu grafu na výsečový a po následujícím klepnutí pravým tlačítkem myši na volbu Vybrat typ grafu zasekne. Tento problém byl opraven.
- 19527 -- Vykreslení grafu ve formátu PDF vytvoří dvě stránky. Pokud v grafu není žádný filtr dimenzí, je první z nich z větší části prázdná. Tento problém byl opraven.
- 19675 -- Popisy tlačítek pro výsečové grafy v klientovi DHTML neodpovídají nastavení y1FormatMask. Tento problém byl opraven.
- 19853, 20102 -- Je-li objekt ChartBlox y1formatMask nastaven na miliardy, zobrazuje nesprávný popisek při ukázání myší. Tento problém byl opraven.
- 20021 -- Je-li položka chartType v grafu DHTML nastavena na hodnotu "Pruhový, skupinový″, jsou osy X a Y grafu zaměněny. Tento problém byl opraven.
- v 20060 -- Při použití kombinovaného grafu comboChart složeného z grafů typu lineSeries a barChart se nezobrazí popisek při ukázání myší (datové hodnoty) pro body značek na čarách, které se nacházejí ve sloupcích. Popisky při ukázání myší pro body značek na čarách, které se nacházejí mimo sloupce, se zobrazí správně. Tento problém byl opraven.
- v 20570 -- Při použití dvojtečky v názvech členů či dimenzí se nezobrazí logaritmické spojnice trendů. Tento problém byl opraven.

### **Opravy týkající se dat**

- v 18706 -- Použití zdrojů dat Microsoft Analysis Services vede k chybě časového limitu. Tento problém byl opraven. Poznámka: Další informace o tomto problému a jeho náhradním řešení naleznete na webové stránce [http://support.microsoft.com/default.aspx?kbid=823357.](http://support.microsoft.com/default.aspx?kbid=823357)
- 19607 -- Vynoření odstraní z mřížky vzdálené členy na stejné úrovni, jako je původní člen. Tento problém byl opraven.
- v 19612 -- Objekt DataBlox se po připojení k relačnímu zdroji dat neodpojí, dokud se nadřazená značka (mřížka, graf nebo prezentační objekt) nevykreslí, a to ani když je vlastnost autoDisconnect nastavena na hodnotu true. Tento problém byl opraven.
	- **Poznámka:** Značka DataBlox se nyní automaticky odpojí, pokud je vlastnost autoDisconnect nastavena na hodnotu true a je používán relační zdroj dat. Nadále není nutné před odpojením čekat, než se nadřazená značka (mřížka, graf nebo prezentační objekt) vykreslí.

<span id="page-27-0"></span>v 19639 -- Sadu výsledků uložené procedury systému Oracle nelze načíst do objektu DataBlox, byl-li kurzor deklarován v uložené proceduře jako 'last'. Tento problém byl opraven.

**Poznámka:** Pro zdroje dat Oracle je nutné, aby parametr funkce useResultSet() odpovídal nastavení kurzoru.

- 19802 -- Provede-li se datová operace Odebrat či Zachovat pouze v bodovém grafu, je vždy odstraněna druhá datová hodnota. Tento problém byl opraven.
- v 19936 -- Ve filtru členů Průzkumníka dimenzí (Member Filter) nelze nalézt vypočtené členy MSAS. Tento problém byl opraven.
- 19939 -- Je-li člen vypočten pomocí jednoho či více skrytých členů, způsobuje použití filtru členů na tohoto člena chybu "Nebyl nalezen člen [<název člena>]". Tento problém byl opraven.
- v 20801 -- Pokud má hierarchie v dimenzi obsahující více hierarchií stejný název jako daná dimenze (například Produkt.Produkt), nezobrazí se název hierarchie správně. Tento problém byl opraven.
- v 20804 -- Metoda getDoubleValue() třídy com.alphablox.blox.data.mdb.Cell by měla pro chybějící hodnotu vrátit hodnotu NaN. Tento problém byl opraven.
- v 20809 -- Po obnovení záložky Microsoft Analysis Services se v panelu rozvržení dat nezobrazí nová dimenze. Tento problém byl opraven.
- 20820 -- Zpětný zápis po změně z dotazu, který zahrnuje vypočtené členy, aktualizuje nesprávné buňky. Tento problém byl opraven.

**Poznámka:** Mapování kalkulace bylo vyčištěno, takže již nezachovává mapování z předchozího dotazu, který se týkal vypočtených členů.

- v 20836 -- Hodnota prvku zobrazení pro ovladač DB2 Type 4 v položce katalogu souboru JDBC drivers.xml by měla být změněna na ″Název databáze″. Tento problém byl opraven.
- 20865 -- Načtení záložek obsahujících vypočtené členy s číselnými názvy členů vede k syntaktické chybě. Tento problém byl opraven.

### **Opravy týkající se mřížek**

v 19988 -- Pokud se sada výsledků vrácená z dotazů na relační data skládá pouze z názvů sloupců a neobsahuje žádné řádky, mřížka nezobrazí hodnotu nastavenou v položce noDataMessage. Tento problém byl opraven.

**Poznámka:** Hodnota nastavená v položce noDataMessage se v tomto případě zobrazí.

- 20040 -- Je-li v mřížce nastavena položka defaultCellFormat a je přesunuta dimenze z osy řádků na osu sloupců, dojde k chybě. Tento problém byl opraven.
- 20153 -- Výběr několika datových buněk následovaný klepnutím pravým tlačítkem myši a výběrem voleb navigace dat, jako například Zobrazit pouze či Skrýt, někdy vede k zobrazení dialogového okna s hlášením ″Nelze zpracovat požadavek v důsledku problémů na serveru″ či ″Operace se nezdařila 1″. Tento problém byl opraven.
- 20192 -- Nastavení vlastnosti columnHeadersWrapped objektu GridBlox pomocí rozhraní API serveru nemá žádný vliv na mřížku. Tento problém byl opraven.
- 20923 -- Zobrazení dvou mřížek v mřížce nefunguje. Tento problém byl opraven.
	- **Poznámka:** Pokud v předchozích verzích objekt GridBlox obsahoval dvě mřížky, z nichž jedna měla výšku nastavenou na 100% a druhá na nějakou hodnotu, kód rozvržení se pokusil zobrazit obě mřížky. Nový kód rozvržení komponent s procentní velikostí byl vylepšen za účelem dosažení lepšího výkonu. V tomto

konkrétním případě však nový kód rozvržení vynechá první mřížku o velikosti 100 %, protože nemůže zobrazit obě mřížky, když jedna z nich zabírá 100 % výšky objektu GridBlox.

### <span id="page-28-0"></span>**Opravy týkající se obecného klienta DHTML a komponent uživatelského rozhraní**

- v 16861 -- Ve filtru členů DHTML nelze vybrat více členů, kromě sourozenců. Tento problém byl opraven.
- 19672 -- Poklepání na prázdný seznam semaforů generuje výjimku IndexOutOfBoundsException. Tento problém byl opraven.
- 19737 -- Identifikátory UID vrácené událostí Tree SelectionChangedEvent by měly být UID uzlů, a ne UID pro položku Static v objektu TreeNode. Tento problém byl opraven.
- v 19937 -- Pokus o změnu vlastnosti vlastního objektu typu bean v objektu MemberSelectFormBlox vede k výjimce NullPointerException. Tento problém byl opraven.
- v 20006 -- Použití vodorovného oddělovače v objektu PresentBlox vede k chybám skriptu JavaScript. Tento problém byl opraven.
- v 20035 -- Pruh nabídky nepracuje pro vlastní objekt Blox v samostatném okně, který má přidané místo mezi mřížku a pruh nabídky. Tento problém byl opraven.
- v 20178 -- Vykreslení velké záložky v klientovi DHTML trvá dlouho (asi 15-20 sekund). Tento problém byl opraven.
- v 20180 -- V mřížce v klientovi DHTML je mezera mezi záhlavím posledního řádku a záhlavím sloupce či daty buněk. Tento problém byl opraven.
- 20496 -- Výběr sloupce v grafu DHTML pomocí levého tlačítka myši, přesunutí myši mimo tuto položku, klepnutí pravým tlačítkem myši a vynoření se (na jiném než vybraném členovi) vede k chybě ″Nelze zpracovat požadavek v důsledku problémů na serveru″. Tento problém byl opraven.
- v 20670 -- Zadání velmi vysokých hodnot (> 10000) do volby Vpřed pro spojnice trendů grafu vede k uváznutí nebo neočekávanému ukončení prohlížeče. Tato volba byla změněna. Nyní obsahuje přetáčecí pole s rozsahem 0 až 500.
- 20824 -- Výstup ve formátu PDF nerespektuje hodnoty šířky nastavené v položce gridSpacers. Tento problém byl opraven.
- 20848 -- Značka <br />
obiektion způsobuje, že přizpůsobení pomocí značky <bloxui:menu> nefunguje. Tento problém byl opraven.
- v 20893 -- Úprava vypočteného člena vytvořeného pomocí Editoru kalkulací, který se odkazuje na předchozího člena v poli Umístit před, vede k výjimce NullPointerException. Tento problém byl opraven.
- v 20902 -- Metoda setSelectedDimension() objektu MemberFilterBlox nemá žádný efekt. Tento problém byl opraven.
- 20989 -- Výstup ve formátu PDF nerespektuje hodnoty výšky nastavené v položce gridSpacers. Tento problém byl opraven.

### **Opravy týkající se aplikace FastForward**

v 19622 -- Použití velmi velkých šablon v aplikaci FastForward vede k haváriím serveru a k chybám. Tento problém byl opraven.

# **Opravy týkající se relačních sestav**

• 20868 -- Objekt DataSourceConnectionBlox volá metodu connection.disconnect() namísto metody Adapter.disconnect(), což způsobuje, že správce dat považuje spojení za otevřené. Tento problém byl opraven.

### <span id="page-29-0"></span>**Opravy týkající se vykreslování formátu PDF a tisku**

- v 19527 -- Vykreslení grafu ve formátu PDF vytvoří dvě stránky. První z nich je z větší části prázdná, pokud v grafu není žádný filtr dimenzí. Tento problém byl opraven.
- v 19764 -- Při vykreslení objektu PresentBlox na tiskárně se nad a pod objektem Blox vykreslí velké množství místa. Tento problém byl opraven.

# **Opravy týkající se platforem**

v 19256 -- Výchozí port serveru PDFServer, port 8888, je v konfliktu s administračním portem produktu iPlanet (SunOne), který je také 8888. Tento problém byl opraven.

**Poznámka:** Číslo portu je nyní 8178.

v 20870 -- Spuštění produktu DB2 Alphablox jako služby nefunguje, pokud odkazuje na název adresáře serveru JDBC, který obsahuje mezeru. Tento problém byl opraven.

### **Opravy týkající se dokumentace**

- 19818 -- Je třeba dokumentovat metody událostí klienta, například metodu setUrgent(). Tento problém byl opraven. Poznámka: Události klienta a metody událostí jsou nyní dokumentovány v popisu rozhraní API klienta příručky Developer's Reference.
- 20797 -- Oddíl popisující práci s ovladači JDBC příručky Administrator's Guide obsahuje chybné informace týkající se postupu, kterým se mění nastavení cesty pro třídy produktu Tomcat spuštěného v systému Windows. Tento problém byl opraven.

# <span id="page-30-0"></span>**Kapitola 7. Známé problémy a náhradní řešení**

Tento oddíl popisuje funkční problémy produktu DB2 Alphablox 8.3 a jeho přidružených aplikací. Kdykoli je to možné, nabízí pokyny pro náhradní řešení. Při žádosti o podrobnosti týkající se konkrétního problému adresované technické podpoře produktu DB2 Alphablox použijte referenční číslo produktu DB2 Alphablox. Při spouštění aplikací produktu DB2 Alphablox 8.3 mohou nastat problémy s konkrétním webovým serverem či webovým prohlížečem. Společnost IBM si je některých těchto potíží vědoma a v některých případech nabízí jejich náhradní řešení. Jsou také známy problémy aplikací Hyperion Essbase a Microsoft Analysis Services, které mohou ovlivnit aplikace. Podrobnosti naleznete v tématu "Známé [problémy](#page-36-0) a náhradní řešení týkající se zdrojů dat" na stránce 31.

### **Známé problémy s instalací na platformě WebLogic**

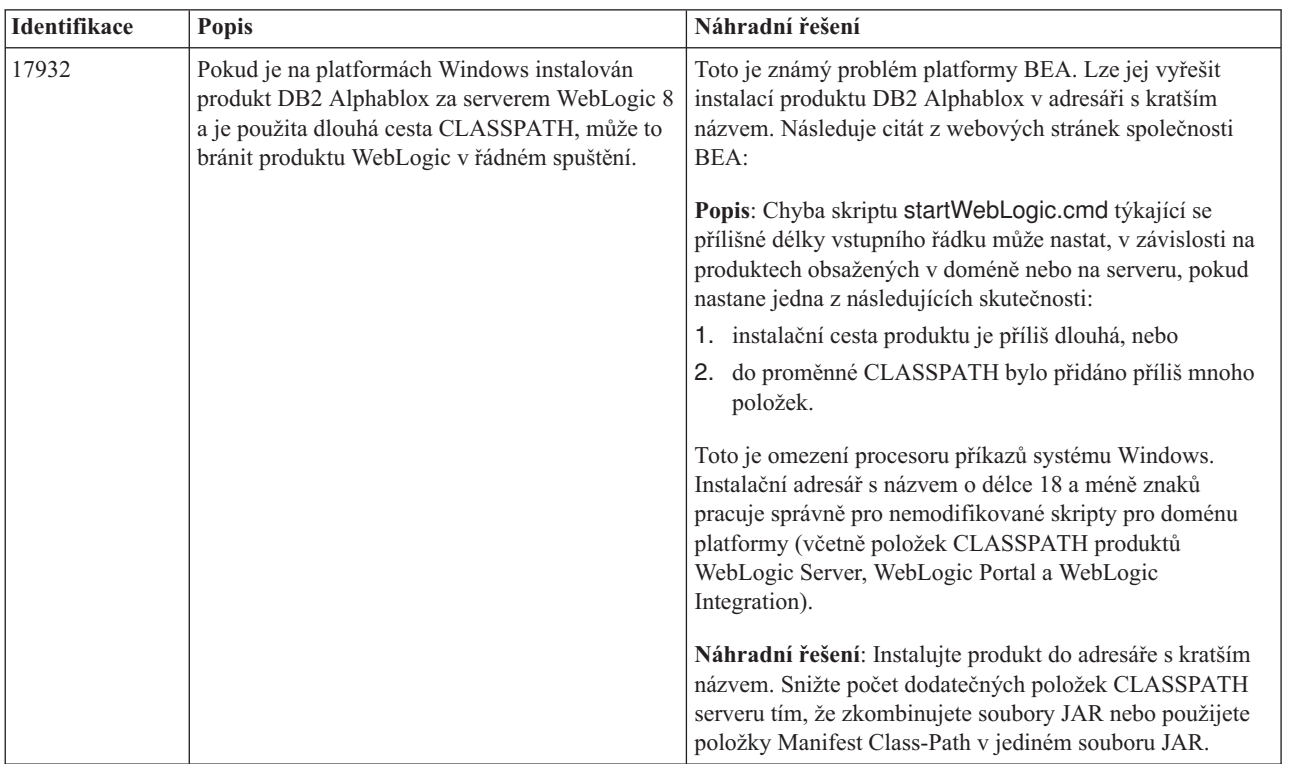

Tento oddíl obsahuje seznam známých problémů a náhradních řešení týkajících se instalace produktu DB2 Alphablox verze 8.3 na platformě BEA WebLogic.

### **Známé problémy s instalací na platformě Tomcat**

Tento oddíl obsahuje seznam známých problémů a náhradních řešení týkajících se instalace produktu DB2 Alphablox verze 8.3 na platformě Tomcat.

<span id="page-31-0"></span>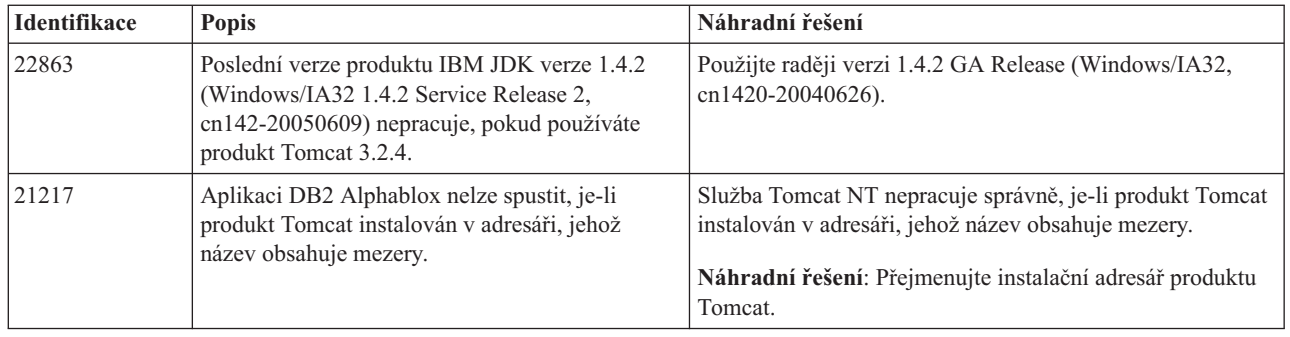

### **Obecné problémy s instalací**

Tento oddíl obsahuje seznam obecných poznámek a problémů týkajících se instalace produktu DB2 Alphablox verze 8.3.

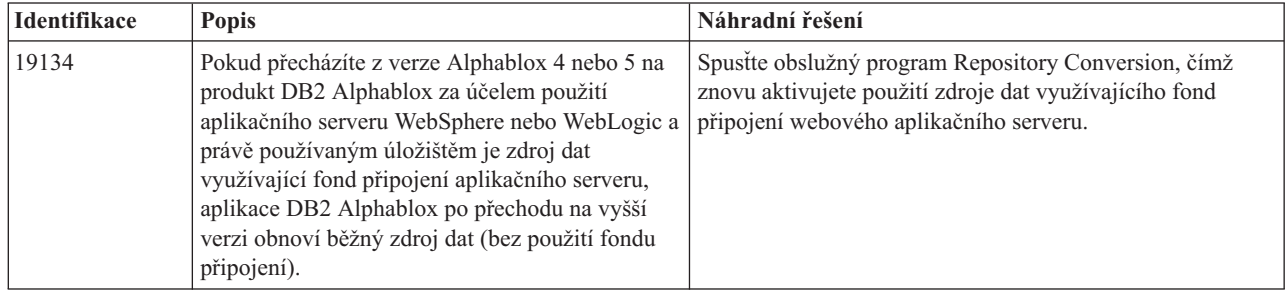

# **Známé problémy týkající se platforem**

Tento oddíl popisuje obecné problémy týkající se platforem. Obsahuje tabulku popisující známé problémy a náhradní řešení pro produkt DB2 Alphablox 8.3.

### **Uživatelské rozhraní**

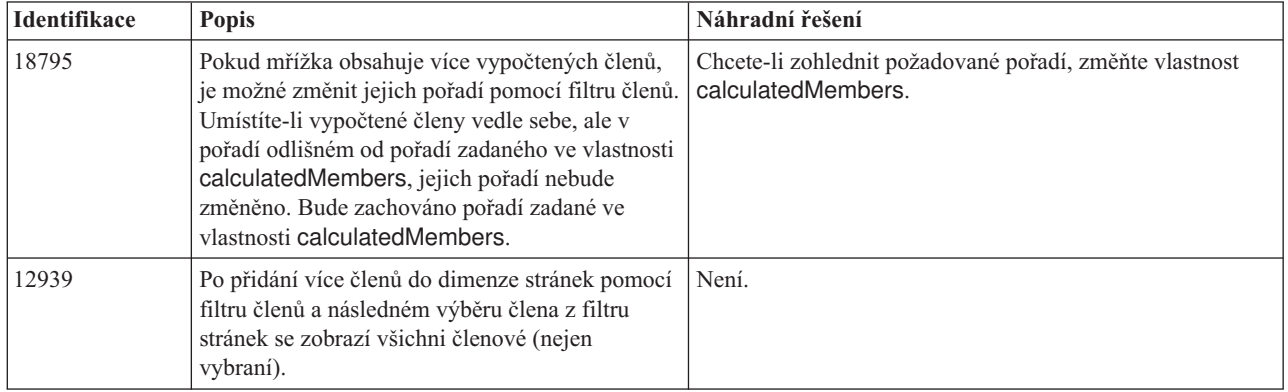

# **Grafy**

<span id="page-32-0"></span>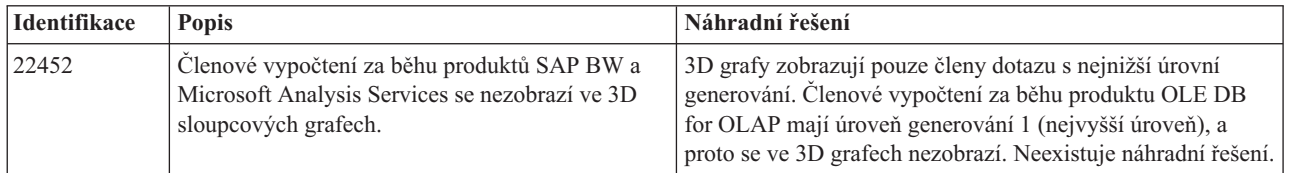

# **Objekt CommentsBlox**

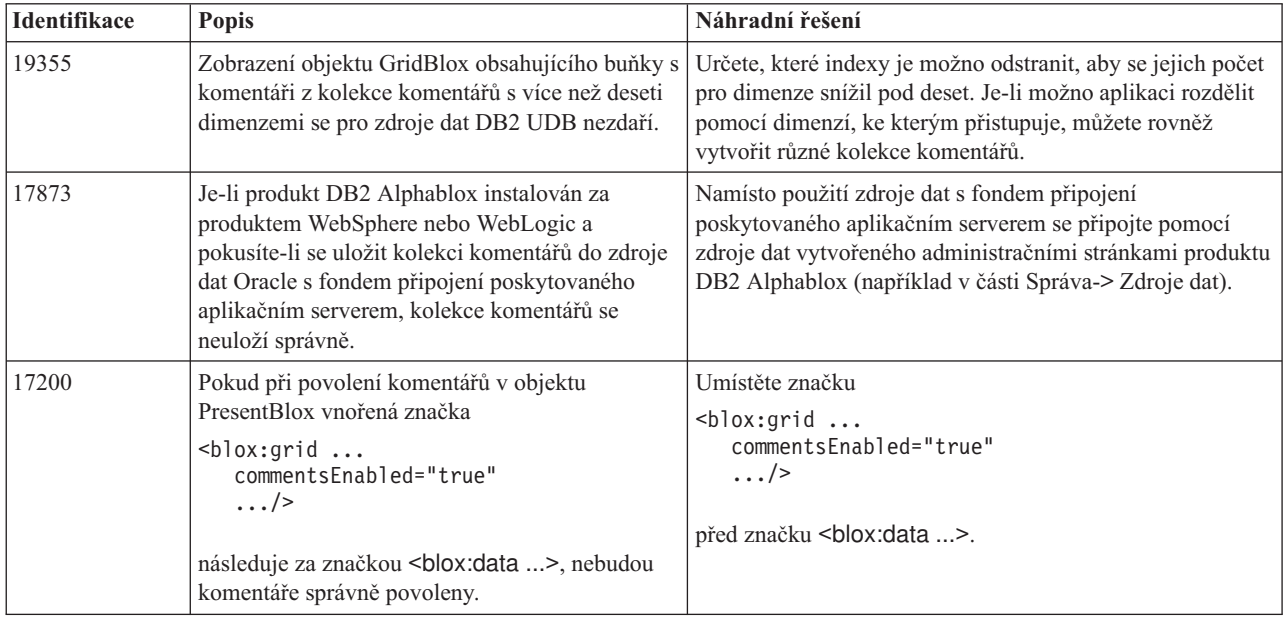

# **Správce dat a datová spojení**

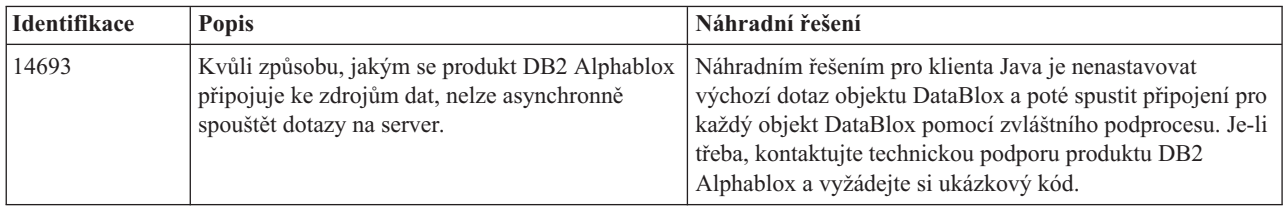

# **Klient DHTML**

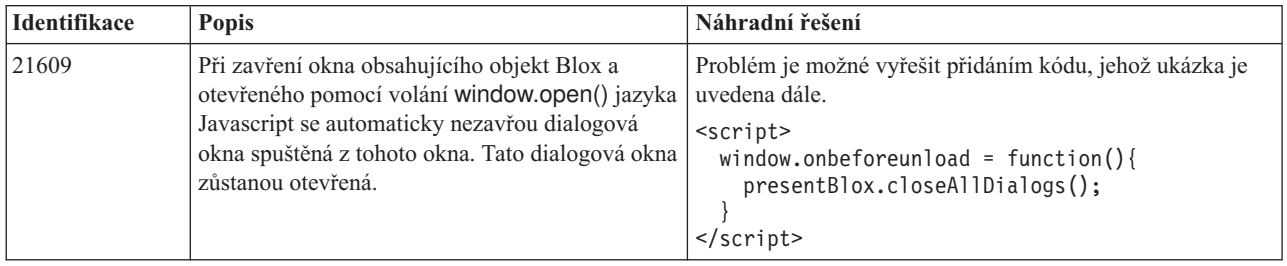

<span id="page-33-0"></span>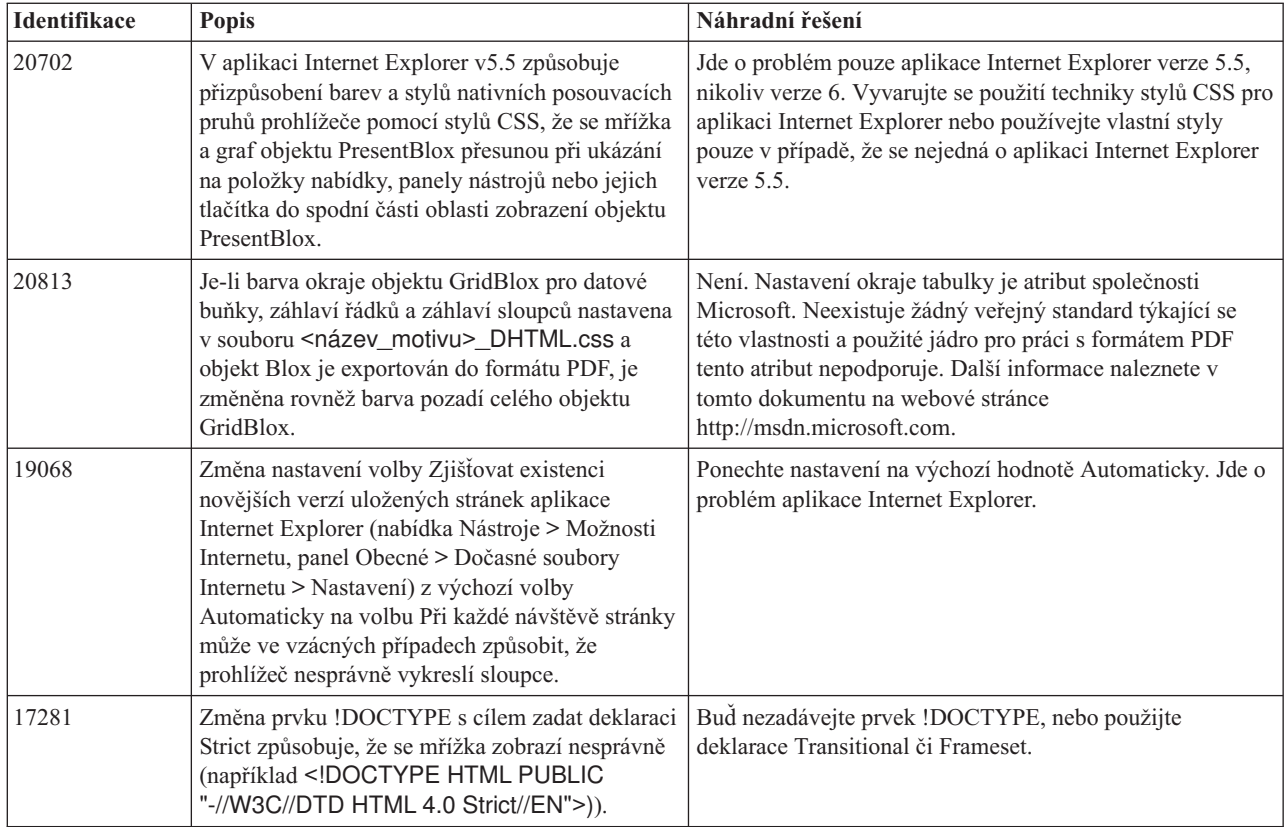

# **Aplikace FastForward**

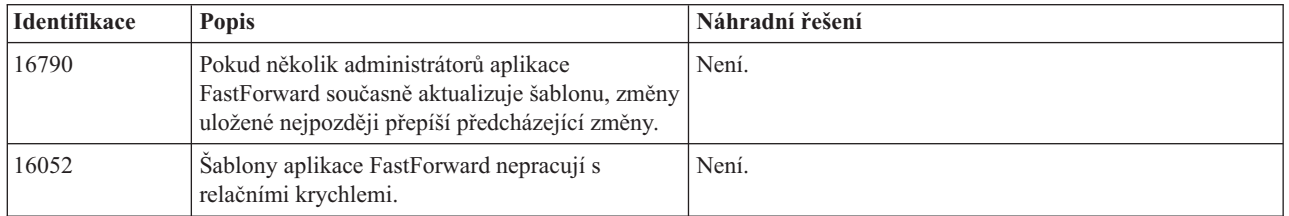

# **Klient Java**

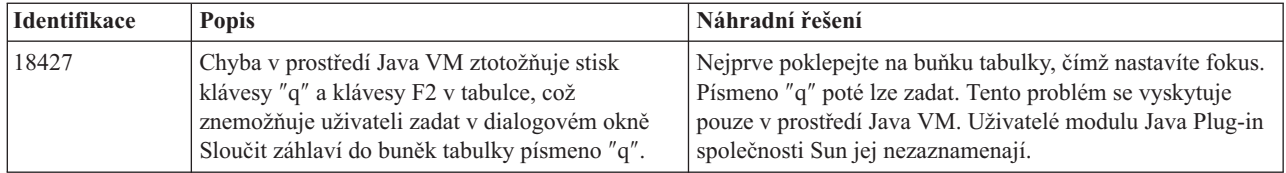

<span id="page-34-0"></span>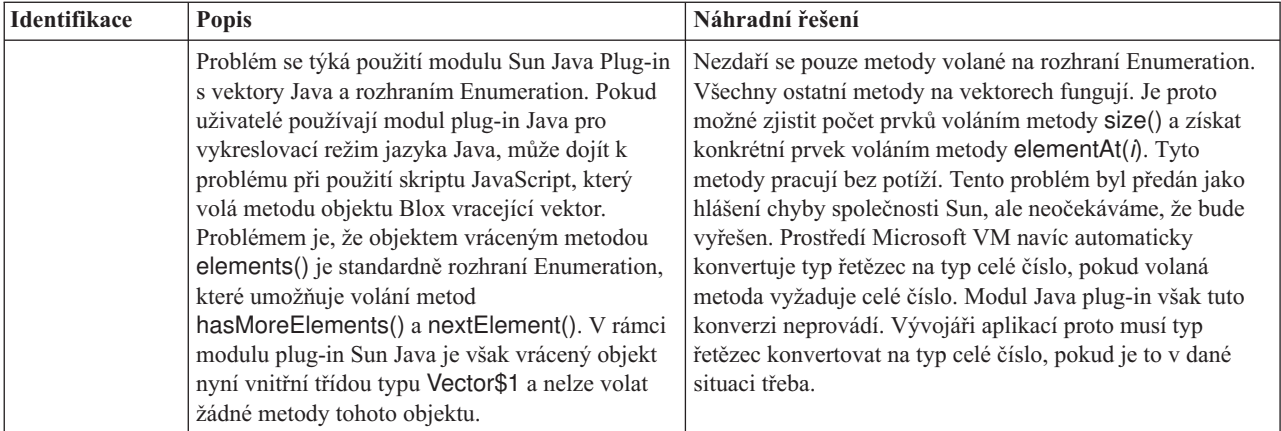

# **Práce s relačními krychlemi**

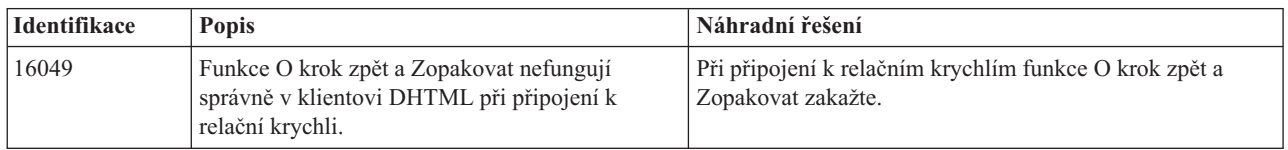

# **Relační sestavy**

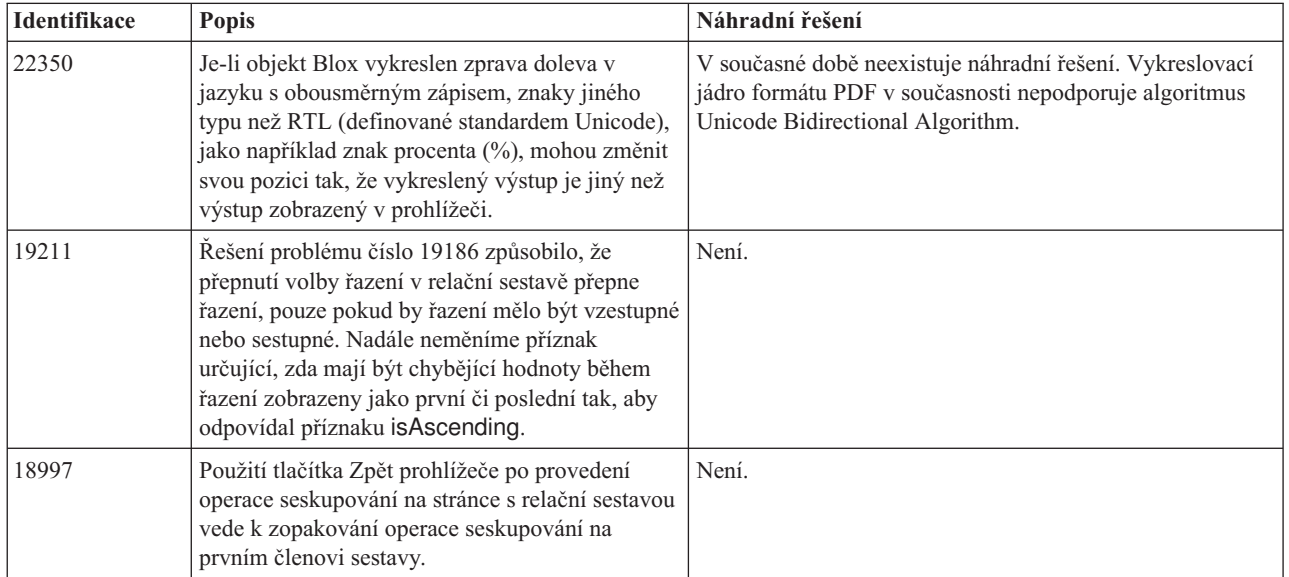

# **Vykreslení do formátu PDF pro tisk**

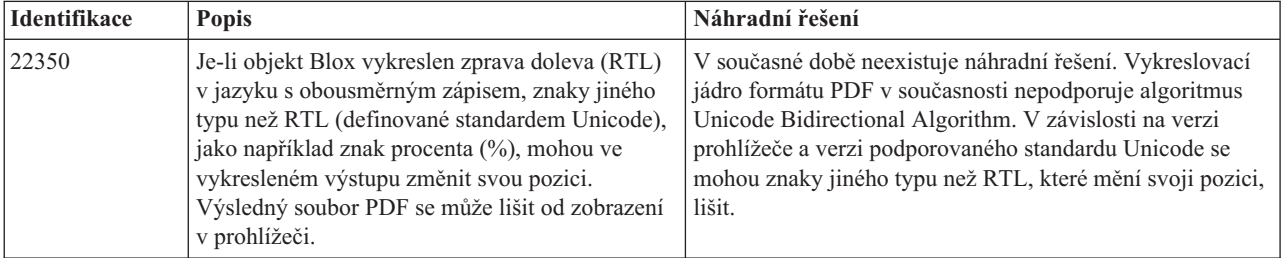

<span id="page-35-0"></span>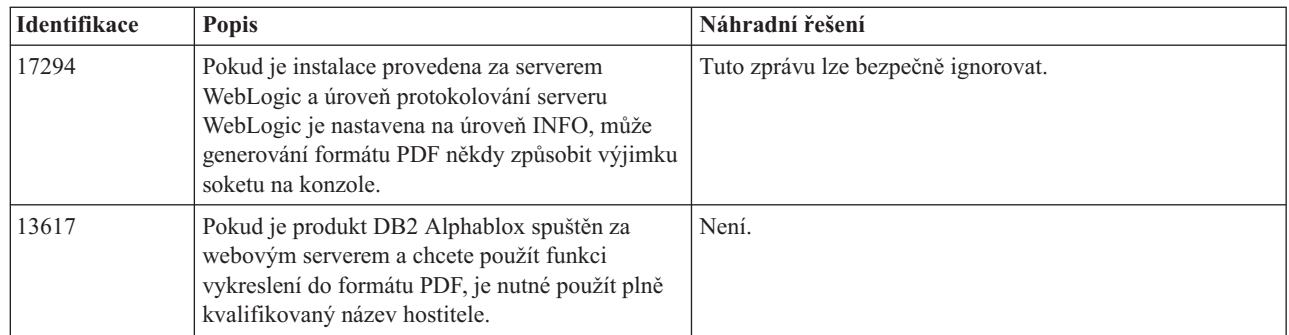

# **Programování serveru**

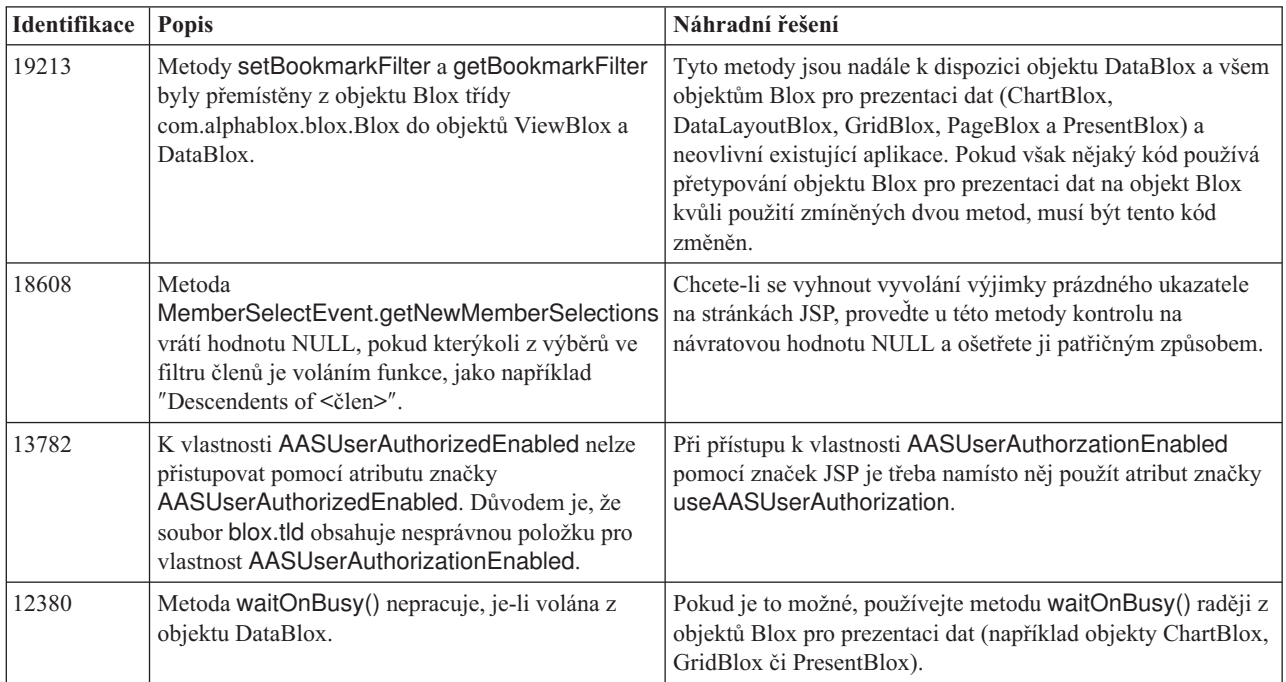

# **Konzola programu Telnet**

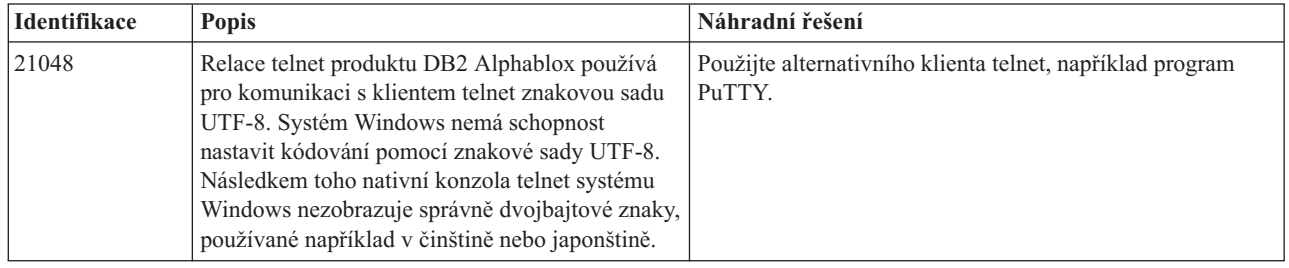

# **Platforma WebLogic**

<span id="page-36-0"></span>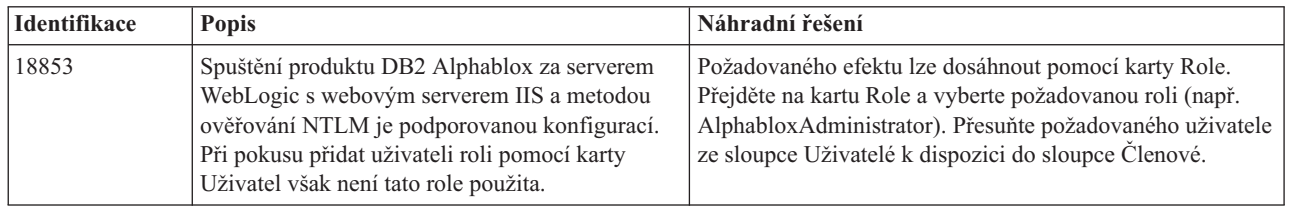

### **Platforma WebSphere**

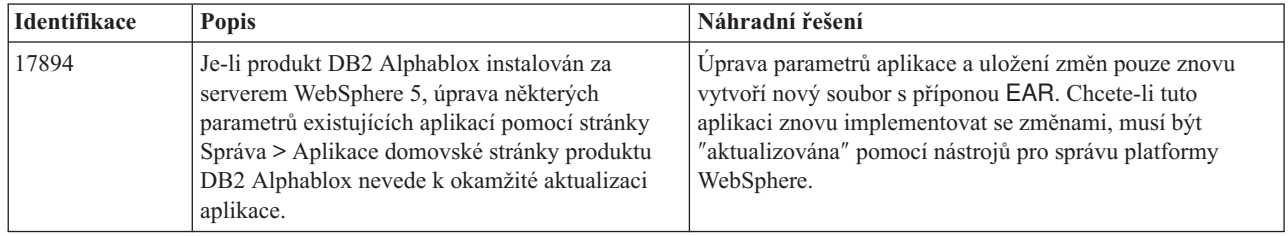

### **Známé problémy a náhradní řešení týkající se zdrojů dat**

Tento oddíl dokumentuje známé problémy produktů DB2 OLAP Server, Hyperion Essbase, a Microsoft OLAP Services, které ovlivňují produkt DB2 Alphablox 8.3. U seznamu problémů produktů DB2 OLAP Server a Hyperion Essbase jsou uvedeny podrobnosti, příklady a náhradní řešení, pokud jsou k dispozici. Pro některé problémy jsou v závorkách uvedena referenční čísla jako odkaz pro případ, že budete kontaktovat technickou podporu a požadovat více informací. Referenční čísla produktů DB2 Alphablox a Hyperion jsou jasně označena, jsou-li k dispozici. Další podrobnosti o nejnovější opravě databáze Essbase naleznete na webovém serveru technické podpory společnosti Hyperion.

### **Známé problémy týkající se serverů DB2 OLAP Server a Hyperion Essbase**

Tento oddíl obsahuje seznam známých problémů týkajících se serverů DB2 OLAP Server a Hyperion Essbase.

- v V systémech AIX je proměnná ESSLANG vždy nastavena na angličtinu. Protože toto nastavení musí odpovídat nastavení serveru Essbase a neexistuje způsob, jak tuto informaci získat programově, je nutné lokalitu nastavit ručně v souboru essbasesetup.sh před spuštěním produktu DB2 Alphablox. Soubor essbasesetup.bat se nachází v adresáři <adresář db2alphablox>/bin. Chcete-li například nastavit lokalitu na Japonsko, můžete proměnné ESSLANG přiřadit hodnotu Japanese\_Japan.JapanEUC@Binary. Hodnota daného řetězce je vytvořena jako <jazyk>\_<oblast>.<název kódové stránky>@<posloupnost řazení>. Podrobné informace o specifikaci lokality naleznete v příručce administrátora databáze pro server DB2 OLAP Server či Hyperion Essbase.
- v Při připojení ke zdrojům dat Essbase pomocí služby Hyperion Essbase Deployment Services (EES) jsou číselné hodnoty nesprávně vraceny jako řetězce pro nativní sestavy drillthrough databáze Essbase. Toto je problém společnosti Hyperion. Náhradním řešením je obejít službu EES a připojit se k databázi Essbase nativně. (Číslo případu Hyperion: 370427, referenční číslo produktu DB2 Alphablox: 18668)
- v Je-li vlastnost SSLOGUNKNOWN v konfiguračním souboru essbase.cfg změněna z výchozí hodnoty na hodnotu FALSE, mohou být po načtení záložky zobrazeni členové, kteří v osnově již neexistují. Chcete-li se tomuto problému vyhnout, ponechte vlastnost

<span id="page-37-0"></span>SSLOGUNKNOWN nastavenou na výchozí hodnotu TRUE. To umožní produktu DB2 Alphablox problém detekovat a vrátit příslušnou chybovou zprávu. (Referenční číslo produktu DB2 Alphablox: 17941).

- Použití tvůrce dotazů k vytvoření dotazu na zdroj dat Essbase pomocí názvu vypočteného sloupce, který se zobrazí jako číslo (například 400), vede k chybě vypočteného sloupce. Náhradním řešením je změnit název sloupce na nenumerický. (Referenční číslo produktu DB2 Alphablox: 14491).
- Při použití příkazu {RENAME} na člena je ztracena interaktivita v mřížce (nelze provést ponoření), jsou ignorovány veškeré změny týkající se členů osy stránek a přejmenovaní členové se nezobrazí v grafu. (Referenční číslo produktu DB2 Alphablox: 12591).
- v Použití příkazu ORDERBY ve specifikaci sestavy vrací členy ve formě zřetězeného řetězce namísto vrácení jednotlivých členů ve formě seznamu odděleného čárkami. To způsobí, že dojde k chybě. Číslo případu Hyperion: 120488.
- v Použití příkazu { PRINTROW "n" } s klauzulemi členů <PAGE ve specifikaci sestavy způsobí, že dojde k chybě. Číslo případu Hyperion: 183804.

### **Známé problémy týkající se služeb Microsoft Analysis Services**

#### **Při připojování pomocí určitých řetězců připojení**

Je znám problém týkající se připojení produktu DB2 Alphablox ke zdroji dat MSAS, kdy je řetězec připojení nastaven jako v následujícím příkladu a kdy je produkt DB2 Alphablox spuštěn jako služba.

MSOLAP;Execution Location=3;Client Cache Size=0;

Této změny lze dosáhnout úpravou pole Poskytovatel umístěného na administračních stránkách produktu Alphablox pro definice zdroje dat MSAS. Je doporučeno spouštět produkt DB2 Alphablox jako aplikaci konzoly. Pokud je však nutné jej spustit jako službu, řiďte se následujícími pokyny. Aby se produkt DB2 Alphablox mohl připojit, musí být přihlašovací účet, který spouští službu DB2 Alphablox, upraven. Jinak dojde k chybě typu Neplatný parametr.

- 1. V ovládacích panelech otevřete složku Nástroje pro správu a vyberte položku Služby.
- 2. Zobrazte vlastnosti služby DB2 Alphablox.
- 3. Vyberte kartu Přihlášení a zvolte přepínač **Tento účet**.
- 4. Vyberte účet domény. Zvolený účet domény musí mít nastavení Lokální zabezpečení nastaveno na hodnotu Přihlásit se jako služba. Pokud tomu tak není, z ovládacích panelů otevřete složku Nástroje pro správu, vyberte zásady místního zabezpečení a udělte zvolenému účtu domény požadované oprávnění.

To umožní produktu DB2 Alphablox připojit se k datovému zdroji MSAS, ovšem s tím, že jménem uživatele a heslem použitým pro připojení ke zdroji dat bude výše zmíněný účet domény. Toto je známý problém, který je zkoumán.

#### **Služby OLAP a ověřování**

Služby Microsoft Analysis Services používají ověřování založené na systému Windows NT. Chcete-li použít ověřování založené na systému Windows NT v aplikacích DB2 Alphablox, které přistupují ke službám OLAP serveruMicrosoft SQL Server, musejí vlastnosti userName a password předané aplikací DB2 Alphablox službám Microsoft OLAP Services být uživateli a hesly systému Windows.

Nacházejí-li se produkt DB2 Alphablox a služby OLAP serveruMicrosoft SQL Server v různých doménách, je třeba, aby se jednalo o důvěryhodné domény systému Windows.

Podrobné informace týkající se nastavení počítačů se systémem Windows pro přístup ke službám OLAP a Analysis Services naleznete v *Příručce administrátora*.

#### **Instalace uživatele s jinou lokalitou**

Pokud provádíte instalaci v počítači, jehož lokalita je odlišná od lokality přihlašovaného uživatele, produkt DB2 Alphablox neurčí správně, zda jsou instalovány komponenty MDAC. Setkáte-li se s tímto problémem, nastavte svou lokalitu na lokalitu počítače. (Referenční číslo produktu DB2 Alphablox: 13294).

# <span id="page-40-0"></span>**Kapitola 8. Zastaralá rozhraní API**

Tento oddíl obsahuje seznam zastaralých vlastností, metod, tříd a atributů adres URL, spolu s verzí, ve které byly prohlášeny za zastaralé, a náhrad za zastaralé služby.

Zastaralým rozhraním API je po omezený čas nadále poskytována podpora, ale již nejsou součástí strategického směřování produktu. Je doporučeno vyloučit jejich použití co nejdříve. Pokud není výslovně stanoveno jinak, je podpora zastaralým rozhraním API poskytována po tři následující významné verze, včetně verze, ve které je oznámeno, že se staly zastaralými. Významnými verzemi jsou například verze 3.0.0 či 3.5.0. Méně významnou verzí je například verze 3.0.1.

Kdykoli se produkt DB2 Alphablox setká se zastaralým rozhraním API, zobrazí se na konzole prohlížeče varovné hlášení. Je vhodné tato hlášení využít k určení stránek aplikací, které vyžadují změny.

**Poznámka:** Informace o zastaralých značkách v relačních sestavách naleznete v příručce *Relational Reporting Developer's Guide*.

#### **Verze 8.3 - zastaralá rozhraní API**

Úplný seznam zastaralých a změněných rozhraní API naleznete v Seznamu změn rozhraní API, který je k dispozici pomocí odkazu Nápověda na domovské stránce produktu DB2 Alphablox. Následující seznam obsahuje pouze rozhraní API změněná od verze 8.2.1 produktu DB2 Alphablox.

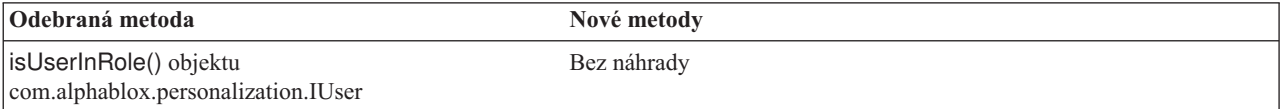

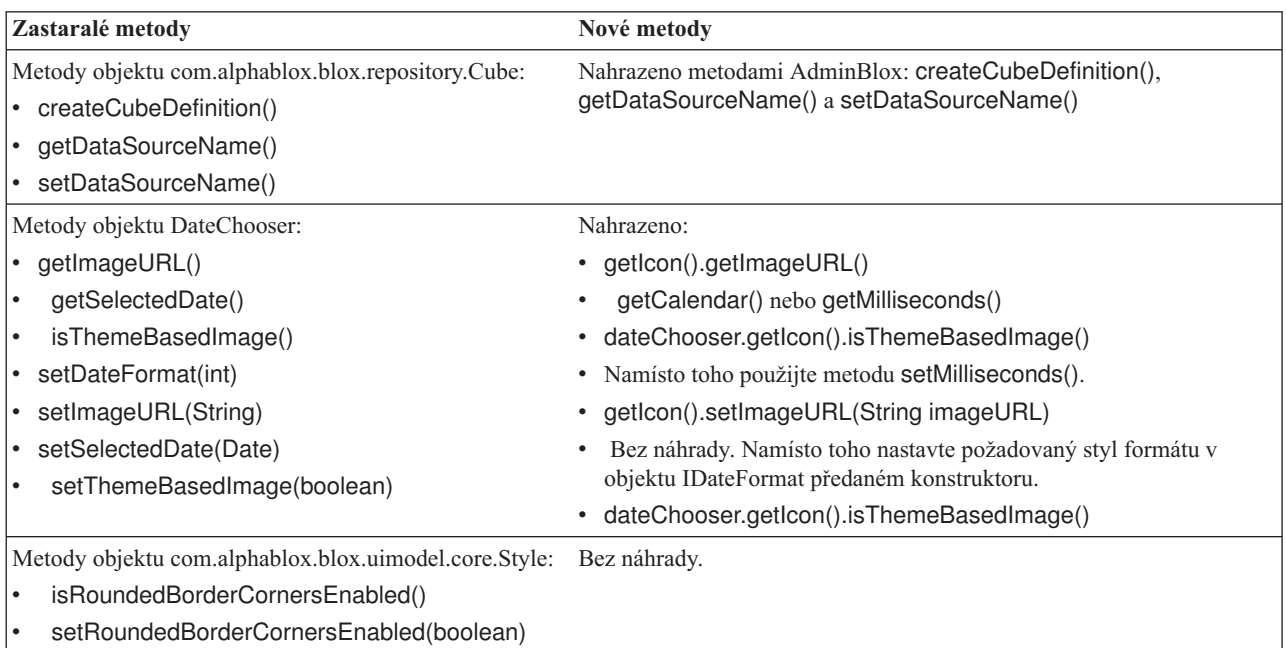

<span id="page-41-0"></span>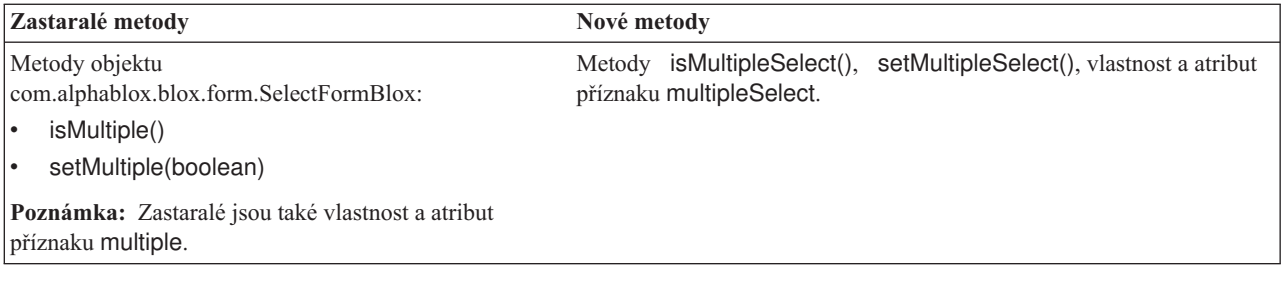

### **Verze 8.2.1 - zastaralá rozhraní API**

Přidaná podpora portálu aplikace WebSphere Portal vyžaduje změny ve zpracování požadavku a odezvy. Obecným pravidlem je, že všechny metody, které přijímaly požadavky HttpServletRequest a odezvy HttpServletResponse, mají nyní parametry BloxRequest a BloxResponse. Parametry BloxRequest a BloxResponse budou požadavky a odpovědi zpracovávat bez ohledu na to, zda požadavek přišel z webového serveru aplikace či z portálového serveru.

Úplný seznam zastaralých a změněných rozhraní API naleznete v Seznamu změn rozhraní API, který je k dispozici pomocí odkazu Nápověda na domovské stránce produktu DB2 Alphablox.

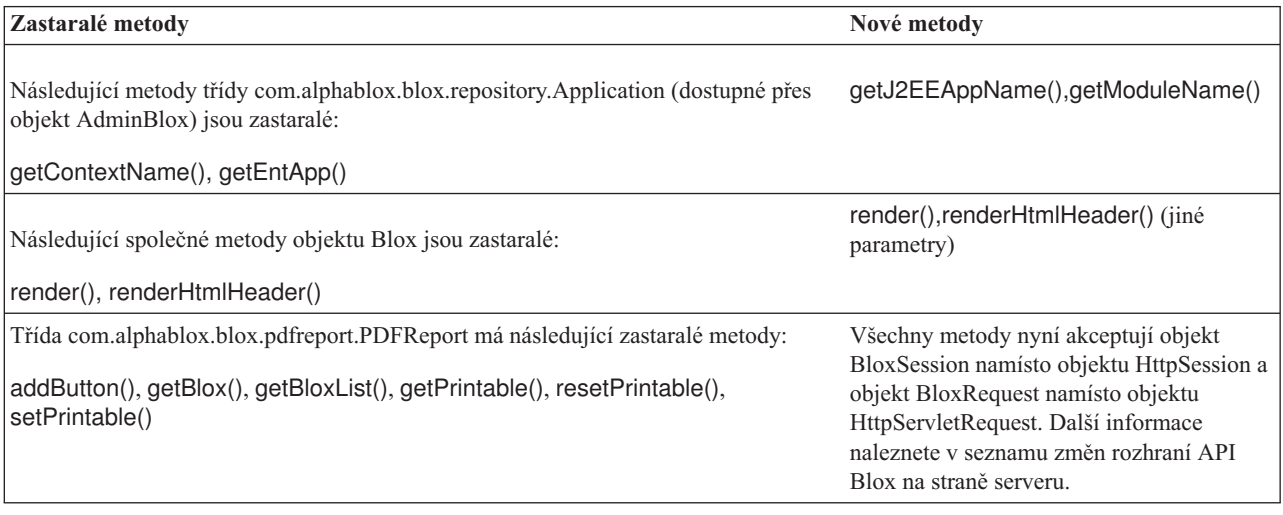

### **Verze 8.2 - zastaralá rozhraní API**

V této verzi nejsou žádná zastaralá rozhraní API.

### **Verze 5.6 - zastaralá rozhraní API**

V této verzi nejsou žádná zastaralá rozhraní API. Obsahuje však zastaralá pole v objektu DataSourceSelectFormBlox:

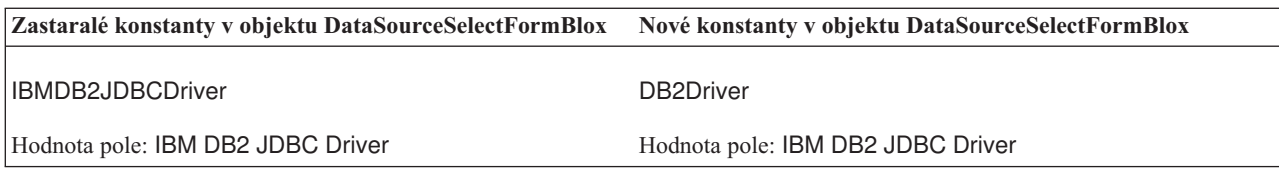

<span id="page-42-0"></span>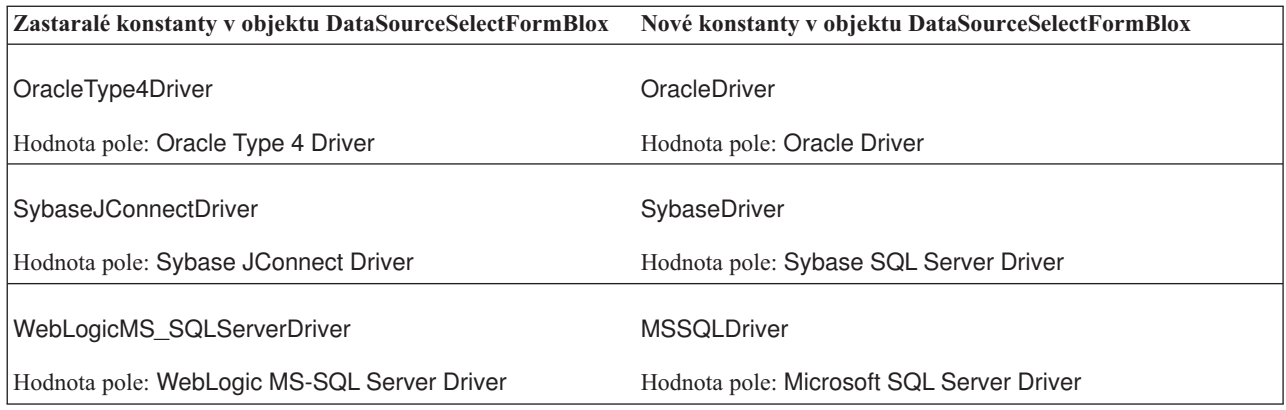

# **Verze 5.5 - zastaralá rozhraní API**

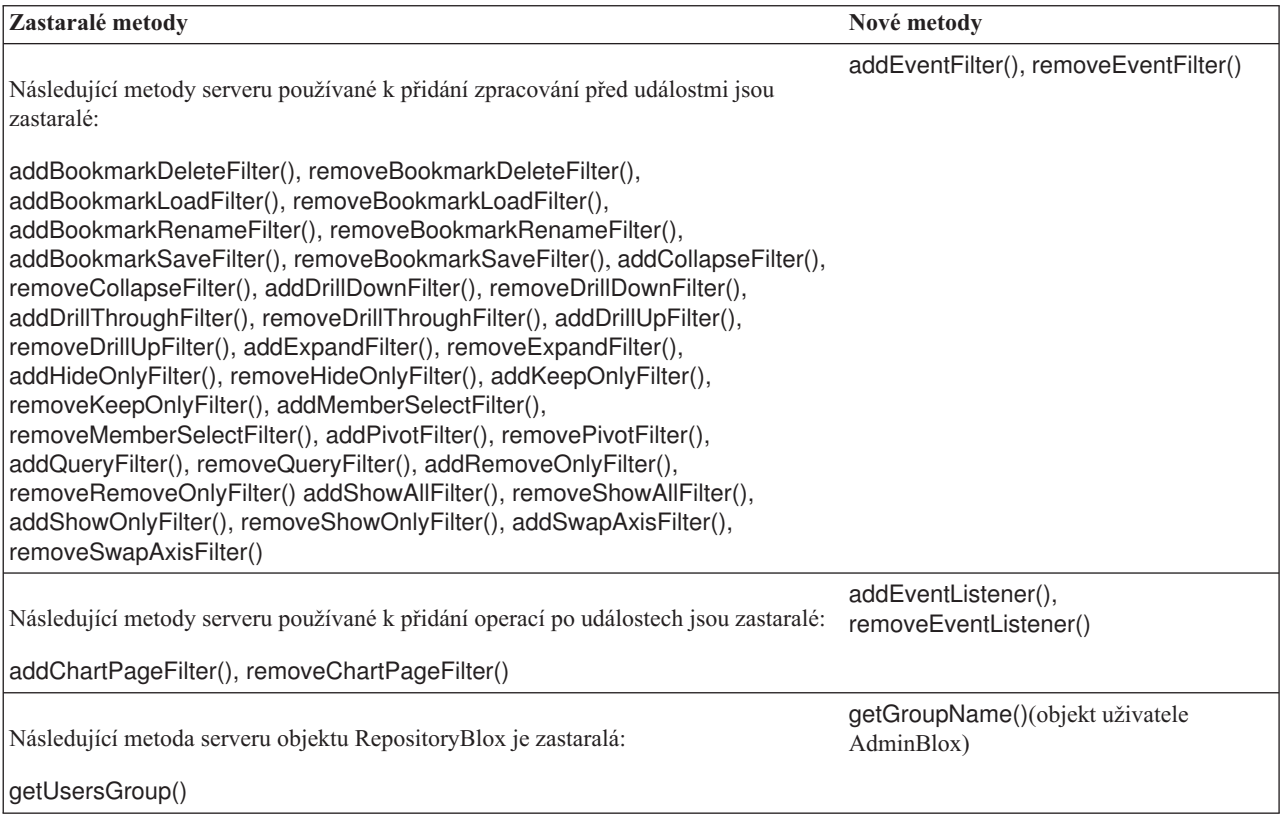

# **Verze 5.1 - zastaralá rozhraní API**

Značka <blox:clustered> byla prohlášena za zastaralou. Tato značka byla používána v prostředí klastrů platformy Tomcat se softwarem Resonate Central Dispatcher. Toto samostatné řešení pro správu klastrů již není podporováno.

### **Verze 5.0 - zastaralá rozhraní API**

V této verzi nejsou žádná zastaralá rozhraní API.

### <span id="page-43-0"></span>**Verze 4.1.1 - zastaralá rozhraní API**

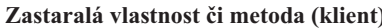

suppressMissing, isSuppressMissing(), setSuppressMissing()

**Zastaralá vlastnost či metoda (klient) Nová vlastnost či metoda (klient)** Bez náhrady. Použijte: suppressMissingRows,

suppressMissingColumns

# **Verze 4.1 - zastaralá rozhraní API**

V této verzi nejsou žádná zastaralá rozhraní API.

### **Verze 4.0 - zastaralá rozhraní API**

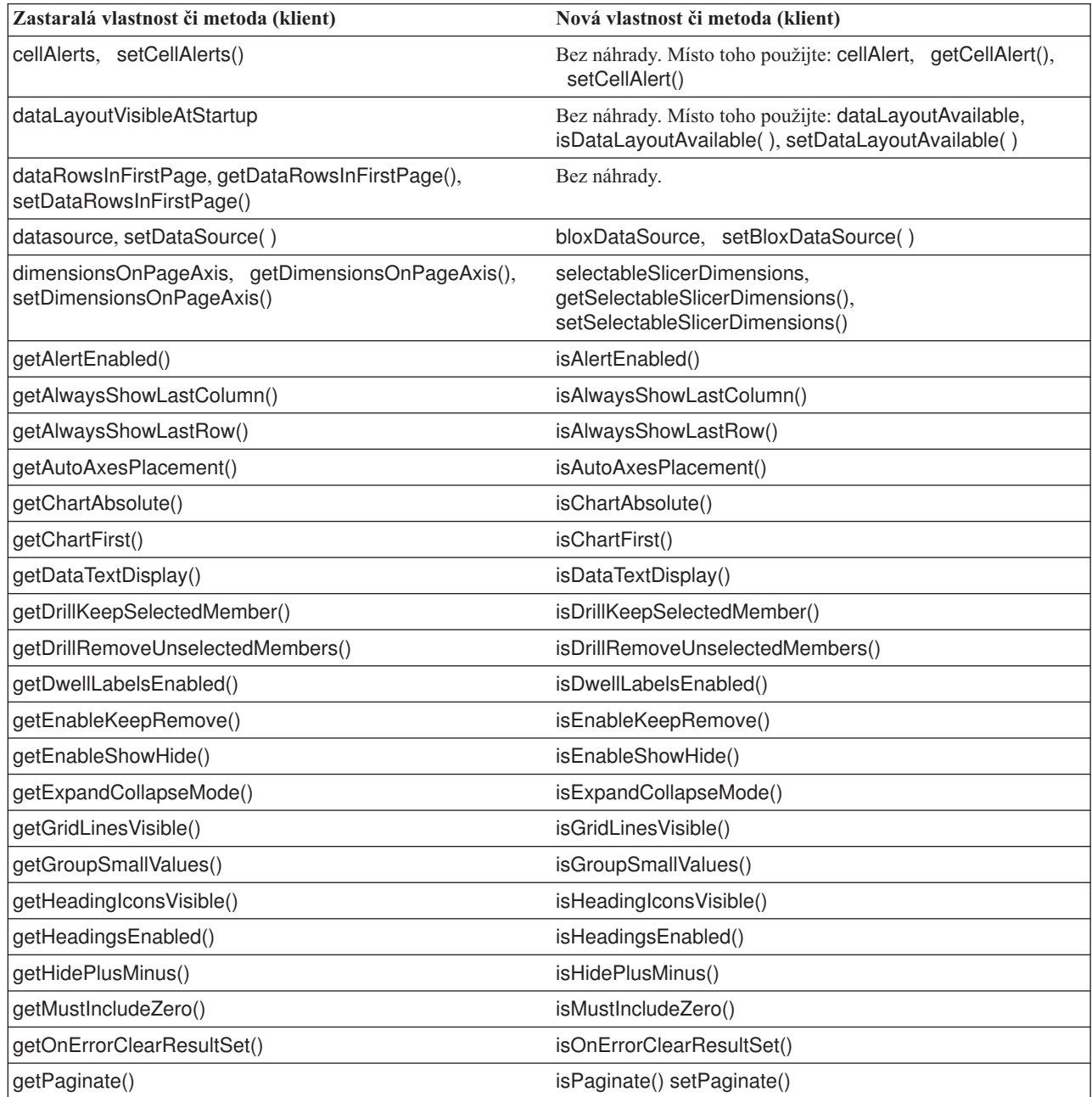

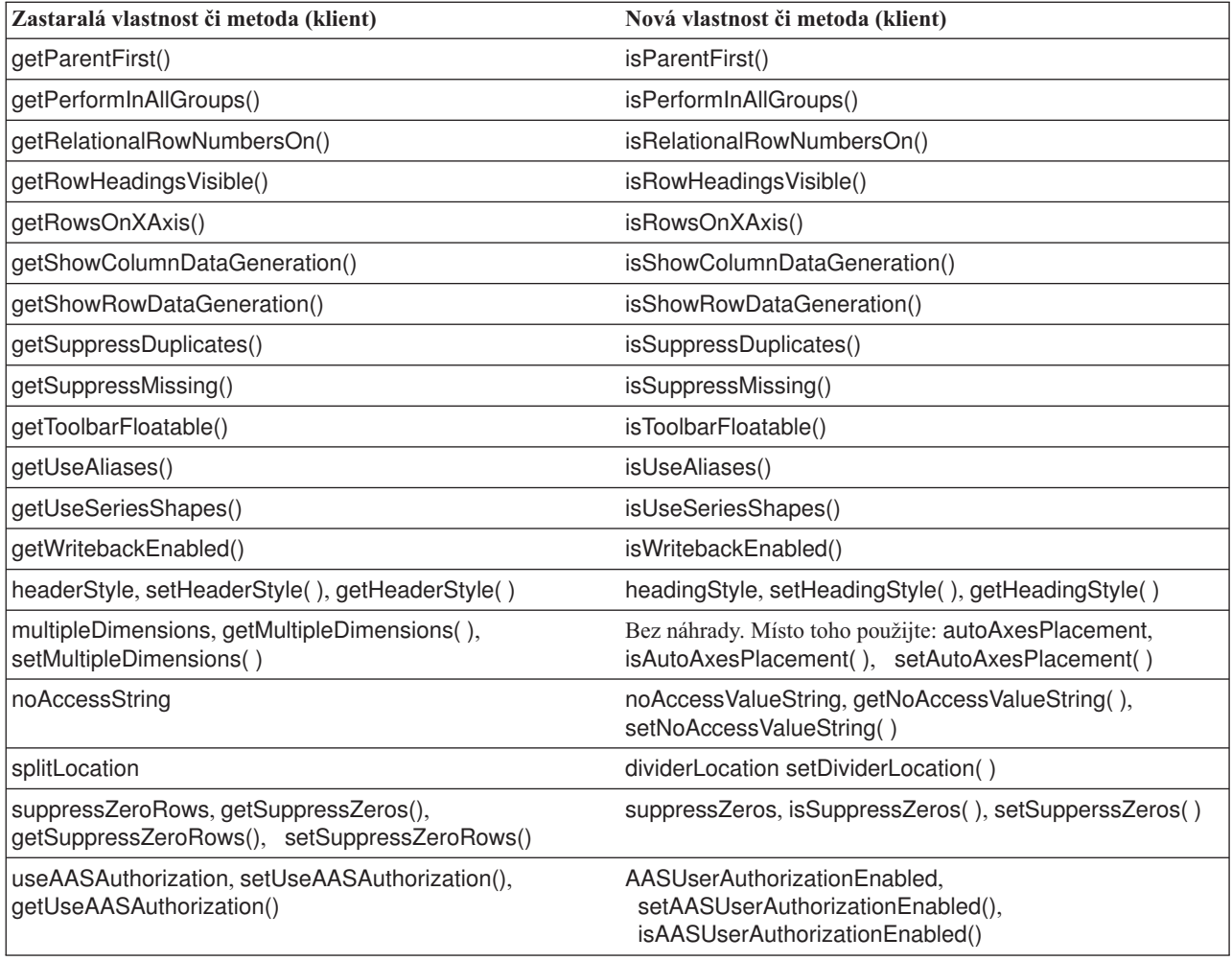

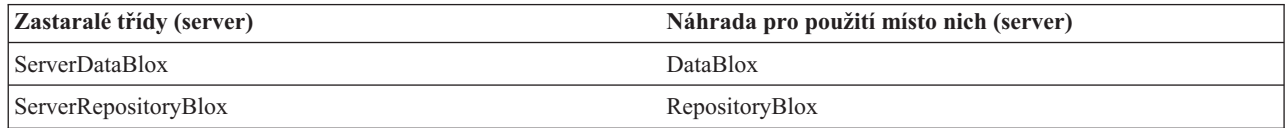

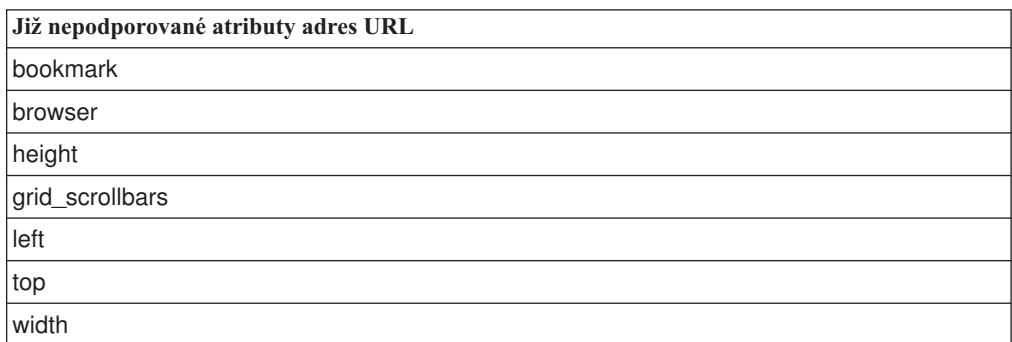

### <span id="page-46-0"></span>**Kapitola 9. Dokumentace**

Společnost IBM může pravidelně provádět opravy a další aktualizace dokumentace k produktu DB2 Alphablox. Při přístupu ke knihovně produktu DB2 Alphablox na stránkách <http://www.ibm.com/software/data/db2/alphablox/library.html> vždy získáte nejnovější informace, včetně dalších odkazů na technické poznámky a specifikace. Informační centrum produktu DB2 Alphablox, umístěné na webovém serveru společnosti IBM na adrese [http://publib.boulder.ibm.com/infocenter/ablxhelp/8.3/index.jsp,](http://publib.boulder.ibm.com/infocenter/ablxhelp/8.3/index.jsp) je aktualizováno častěji než dokumenty ve formátu PDF nebo tištěné knihy.

#### **Pružná volba instalace**

Z následujících možností si můžete vybrat způsob zobrazení dokumentace k produktu DB2 Alphablox, který nejlépe vyhovuje vašim potřebám:

- v Pokud chcete mít k dispozici vždy aktuální dokumentaci, zobrazujte ji přímo z Informačního centra produktu DB2 Alphablox, které se nachází na webovém serveru společnosti IBM. Výchozím nastavením je, že všechny odkazy na Informační centrum a dokumentaci Javadoc produktu DB2 Alphablox z administračních stránek směřují na webový server společnosti IBM, což zajišťuje přístup k aktuálním informacím.
- v Chcete-li omezit zatížení sítě pouze na intranet, nainstalujte dokumentaci k produktu DB2 Alphablox na konkrétní server v místní síti. Instalační program dokumentace k produktu DB2 Alphablox nabízí dvě volby:
	- Volba **Instalovat v rámci stávající instalace produktu DB2 Alphablox** umožňuje dokumentaci nainstalovat do podadresáře stávající instalace produktu DB2 Alphablox. Je-li vybrána tato volba, budou všechny odkazy z administračních stránek produktu DB2 Alphablox na Informační centrum a dokumentaci Javadoc automaticky změněny tak, aby odkazovaly na tuto lokálně instalovanou verzi.
	- Volba **Instalovat jako samostatné Informační centrum** umožňuje instalovat dokumentaci kamkoli, bez závislosti na instanci produktu DB2 Alphablox. Tato možnost poskytuje praktický přístup k dokumentaci během vývoje aplikací v systémech Windows. Chcete-li, aby odkaz na Informační centrum z administračních stránek produktu DB2 Alphablox směřoval na tuto samostatnou instalaci, přesvědčte se, zda je samostatné Informační centrum instalováno na serveru v intranetu. Pak můžete změnit odkaz podle návodu v tématu "Instalace [samostatného](#page-47-0) Informačního centra" na stránce [42.](#page-47-0)
- **Poznámka:** Před tím, než můžete k Informačnímu centru instalovanému v lokálním systému přistupovat, musí být spuštěno. V systému Windows k tomu použijte vytvořené zástupce. V systémech Linux a UNIX spusťte skript IC\_start.sh. Jak zástupci, tak umístění, ve kterém jsou soubory instalovány, jsou popsány v tématu "Instalace [samostatného](#page-47-0) Informačního centra" na stránce 42.

### **Instalace v rámci stávající instalaci produktu Alphablox**

Výběr volby ″Instalovat v rámci stávající instalace produktu DB2 Alphablox″ při spuštění instalačního programu dokumentace zajistí, že všechny odkazy z administračních stránek produktu DB2 Alphablox na Informační centrum a dokumentaci Javadoc budou automaticky změněny tak, aby odkazovaly na tuto instalovanou verzi.

| Komponenta                                                             | Umístění                                                                              | Vstupní stránka                                                                              |
|------------------------------------------------------------------------|---------------------------------------------------------------------------------------|----------------------------------------------------------------------------------------------|
| Informační<br>centrum                                                  | <adresář alphablox="">/InfoCenter</adresář>                                           | ic.html<br>(Cheete-li spustit)<br>Informační centrum,<br>spustte soubor<br>IC_start.bat nebo |
|                                                                        |                                                                                       | IC_start.sh.)                                                                                |
| Dokumentace<br>Javadoc<br>rozhraní DB2<br>Alphablox Blox<br><b>API</b> | <adresář alphablox="">/system/documentation/<br/>javadoc/blox</adresář>               | index.html                                                                                   |
| Seznam změn<br>rozhraní Blox<br>API                                    | <adresář alphablox="">/system/documentation/<br/><math>javadoc/b</math>lox</adresář>  | changes.html                                                                                 |
| Dokumentace<br>Javadoc<br>rozhraní<br>FastForward<br>API               | <adresář_alphablox>/system/documentation/<br/>javadoc/fastforward</adresář_alphablox> | index.html                                                                                   |
| Dokumentace<br>Javadoc<br>rozhraní<br>Relational<br>Reporting API      | <adresář alphablox="">/system/documentation/<br/>javadoc/report</adresář>             | index.html                                                                                   |

<span id="page-47-0"></span>*Tabulka 1. Umístění instalace dokumentace pro dokumentaci instalovanou v rámci stávající instalace produktu Alphablox*

Je-li z nějakého důvodu třeba přepnout zpět na Informační centrum poskytované společností IBM nebo instalovat dokumentaci do samostatného systému, informace naleznete v tématu ["Konfigurace](#page-48-0) odkazů na informační centrum a dokumentaci Javadoc" na stránce 43.

#### **Instalace samostatného Informačního centra**

Výběr volby ″Instalovat jako samostatné Informační centrum″ při spuštění instalačního programu dokumentace zajistí, že Informační centrum a dokumentace Javadoc budou instalovány do zadaného adresáře. To umožňuje umístit dokumentaci do jiného systému v rámci intranetu nebo usnadnit přístup k dokumentaci ve vlastním vývojového systému.

V systému Windows tato volba vytvoří skupinu programů **IBM DB2 Alphablox - Dokumentace online** s následujícími zástupci:

- v **Dokumentace**
	- **Informační centrum**
	- **Spustit Informační centrum**
	- **Ukončit Informační centrum**
- v **Dokumentace Javadoc**
	- **Rozhraní Blox API**
	- **Seznam změn rozhraní Blox API**
	- **Rozhraní FastForward API**
	- **Rozhraní Relational Reporting API**

<span id="page-48-0"></span>**Poznámka:** Pokud se rozhodnete instalovat pouze část dokumentace, mohou se zástupci lišit.

**Poznámka:** V systémech Linux a UNIX nebudou vytvořeni žádní zástupci. Následující tabulka obsahuje umístění a úvodní stránku všech komponent dokumentace.

**Komponenta Umístění Vstupní stránka** Informační centrum <instalace\_dokumentace\_alphablox> Chcete-li spustit Informační centrum, spusťte soubor IC\_start.bat nebo IC\_start.sh. V poznámkách najdete pokyny, jak lze vyvolat Informační centrum. Dokumentace Javadoc rozhraní DB2 Alphablox Blox API <instalace\_dokumentace\_alphablox>/javadoc/blox index.html Seznam změn rozhraní Blox API <instalace\_dokumentace\_alphablox>/javadoc/blox changes.html Dokumentace Javadoc rozhraní FastForward API <instalace\_dok\_alphablox>/javadoc/fastforward index.html Dokumentace Javadoc rozhraní Relational Reporting API <instalace\_dokumentace\_alphablox>/javadoc/report index.html

*Tabulka 2. Umístění instalace dokumentace pro samostatnou instalaci*

**Poznámka:** Postup při vyvolání Informačního centra:

- v V okně prohlížeče přejděte na adresu http://127.0.0.1:*číslo\_portu*/help/index.jsp. Číslo portu se zadává během instalace. Pokud si číslo portu nepamatujete, můžete je zjistit otevření souboru IC\_start.bat neboIC\_start.sh v textovém editoru. Číslo portu pro Informační centrum se nachází za volbou -port.
- v V systému Windows můžete také použít zástupce **Informační centrum** vytvořeného ve skupině programů **IBM DB2 Alphablox - Dokumentace online**.

Je-li třeba konfigurovat instanci produktu DB2 Alphablox tak, aby odkazovala na samostatné Informační centrum, naleznete bližší informace v tématu "Konfigurace odkazů na informační centrum a dokumentaci Javadoc".

#### **Konfigurace odkazů na informační centrum a dokumentaci Javadoc**

Následující soubory v instalaci produktu DB2 Alphablox je možné ručně měnit tak, aby odkazovaly na místo, kde je nainstalována dokumentace. Všechny tyto soubory se nacházejí v umístění <adresář\_alphablox>/system/documentation/.

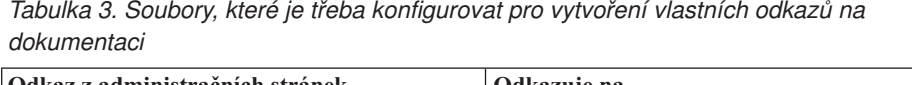

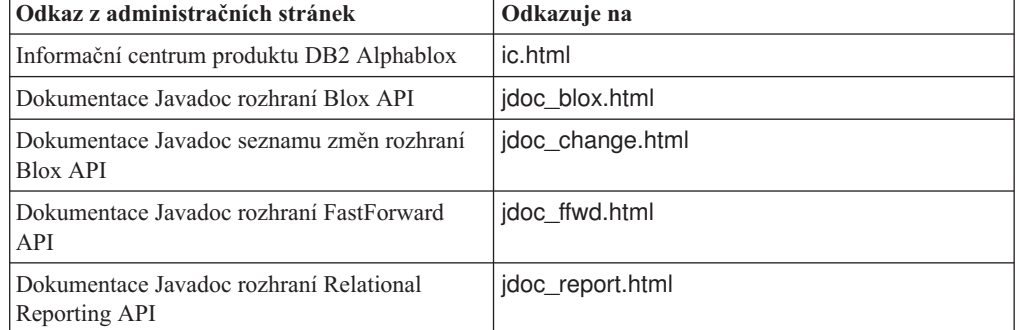

V témže adresáři se nacházejí další dvě verze pro každou z úvodních stránek. Jedna z nich ukazuje na verzi poskytovanou společností IBM (\_hosted.html), druhá na lokálně instalovanou verzi (\_local.html).

#### **Přepnutí na dokumentaci poskytnutou společností IBM IBM**

Je-li třeba přepnout zpět na dokumentaci Javadoc a informační centrum poskytované společností IBM, zkopírujte poskytnutou verzi úvodní stránky ve stejném adresáři do zadaného souboru a odeberte z názvu souboru část \_local, jak je znázorněno v následující tabulce.

| Odkaz z administračních<br>stránek                              | Kopírovat soubor        | Přes soubor      |
|-----------------------------------------------------------------|-------------------------|------------------|
| Informační centrum produktu<br>DB <sub>2</sub> Alphablox        | ic hosted.html          | ic.html          |
| Dokumentace Javadoc rozhraní<br>Blox API                        | jdoc blox hosted.html   | jdoc blox.html   |
| Dokumentace Javadoc seznamu<br>změn rozhraní Blox API           | jdoc change hosted.html | jdoc_change.html |
| Dokumentace Javadoc rozhraní<br><b>FastForward API</b>          | jdoc_ffwd_hosted.html   | jdoc_ffwd.html   |
| Dokumentace Javadoc rozhraní<br><b>Relational Reporting API</b> | jdoc report hosted.html | jdoc_report.html |

*Tabulka 4. Soubory k použití pro dokumentaci poskytovanou společností IBM*

#### **Přepnutí na lokálně instalovanou dokumentaci**

Je-li třeba přepnout zpět na dokumentaci instalovanou pod stávající instalací produktu DB2 Alphablox, zkopírujte verzi \_local.html úvodní stránky ve stejném adresáři do zadaného souboru a odeberte část \_local z názvu souboru, jak je znázorněno v následující tabulce.

*Tabulka 5. Soubory k použití pro dokumentaci instalovanou pod stávající instalací produktu DB2 Alphablox*

| Odkaz z administračních<br>stránek                       | Kopírovat soubor     | Přes soubor    |
|----------------------------------------------------------|----------------------|----------------|
| Informační centrum produktu<br>DB <sub>2</sub> Alphablox | ic local.html        | ic.html        |
| Dokumentace Javadoc rozhraní<br>Blox API                 | jdoc_blox_local.html | jdoc_blox.html |

| Odkaz z administračních<br>stránek                              | Kopírovat soubor       | Přes soubor      |
|-----------------------------------------------------------------|------------------------|------------------|
| Dokumentace Javadoc seznamu<br>změn rozhraní Blox API           | jdoc_change_local.html | jdoc_change.html |
| Dokumentace Javadoc rozhraní<br><b>FastForward API</b>          | jdoc_ffwd_local.html   | jdoc_ffwd.html   |
| Dokumentace Javadoc rozhraní<br><b>Relational Reporting API</b> | jdoc_report_local.html | jdoc_report.html |

*Tabulka 5. Soubory k použití pro dokumentaci instalovanou pod stávající instalací produktu DB2 Alphablox (pokračování)*

#### **Přepnutí na samostatné informační centrum**

Pokud je dokumentace k produktu DB2 Alphablox instalována na zvláštním serveru v intranetu a chcete konfigurovat odkaz z administračních stránek DB2 Alphablox tak, aby odkazoval na tuto instalaci, proveďte následující kroky:

- 1. Zkopírujte soubor ic\_hosted.html přes soubor ic.html.
- 2. Z důvodu přesměrování změňte hodnotu adresy URL ve značce <meta> stránky: <meta http-equiv="REFRESH" content="0; URL=**http://***server:port***/help/index.jsp**">

### <span id="page-52-0"></span>**Kapitola 10. Usnadnění přístupu**

Funkce usnadnění přístupu pomáhají uživatelům s fyzickým handicapem, např. s omezenou pohyblivostí nebo zhoršeným zrakem, úspěšně používat softwarové produkty. Produkt DB2 Alphablox obsahuje následující nejdůležitější funkce usnadnění přístupu:

- v Uživatelé se mohou v uživatelském rozhraní objektů Blox pohybovat a provádět akce analýzy dat pomocí klávesových zkratek a akceleračních kláves.
- v Pro uživatele se zrakovým omezením může být uživatelské rozhraní objektů Blox v klientovi DHTML vykresleno v motivu vysokého kontrastu.
- v Uživatelské rozhraní objektů Blox vykreslené pomocí motivu vysokého kontrastu respektuje předvolbu velikosti písma nastavenou v prohlížeči.
- v Uživatelé mohou používat pro navigaci a interakci v prostředí relačních sestav klávesové zkratky.
- v Správci mohou pomocí klávesových zkratek ovládat administrační stránky produktu DB2 Alphablox a provádět administrační úkoly.
- v Informační centrum produktu DB2 Alphablox je vytvořeno ve formátu XHTML 1.0, který je podporován většinou prohlížečů.
- v Informační centrum produktu DB2 Alphablox a kontextová nápověda pro koncové uživatele respektují předvolbu velikosti písma nastavenou v prohlížeči.

**Důležité:** Funkce usnadnění jsou podporovány pouze v aplikaci Internet Explorer 6.0.

#### **Navigace pomocí klávesnice**

Uživatelé aplikací mohou k navigaci a interakci s daty v uživatelském rozhraní objektů Blox použít i samotnou klávesnici. Operace, které lze provést i pomocí myši, mohou být prováděny také pomocí kláves či kombinací kláves. Klávesové zkratky obecně odpovídají standardním klávesovým zkratkám systému Windows. Navigace pomocí klávesnice je podporována i pro interaktivní sestavy vytvářené pomocí rozhraní ReportBlox. Další informace naleznete v tématech "Klávesové zkratky a akcelerační klávesy [uživatelského](#page-53-0) rozhraní objektů Blox" na [stránce](#page-53-0) 48 a "Klávesové zkratky [uživatelského](#page-55-0) rozhraní ReportBlox" na stránce 50.

#### **Usnadnění přístupu v zobrazení**

Klient DHTML nabízí klávesové zkratky, které uživatelům umožní navigaci a provádění analýzy dat pomocí aplikace Internet Explorer. Pro uživatele se zrakovým omezením může být uživatelské rozhraní objektů Blox vykresleno v dodaném motivu vysokého kontrastu a je respektována velikost písma nastavená v prohlížeči. Pro uživatele se zrakovým omezením mohou vývojáři aplikací vykreslovat aplikace pomocí motivu vysokého kontrastu (theme=highcontrast). Toho lze dosáhnout v profilu uživatele, např. pomocí vlastní vlastnosti uživatele.

#### **Kompatibilita s podpůrnými technologiemi**

K načítání dat pomocí uživatelského rozhraní objektů Blox či relační sestavy lze použít čtečky obrazovky a další podpůrné technologie.

#### **Usnadnění přístupu v dokumentaci**

Informační centrum produktu DB2 Alphablox je vytvořeno ve formátu XHTML 1.0, který je podporován většinou webových prohlížečů. Formát XHTML umožňuje prohlížení

<span id="page-53-0"></span>dokumentace s použitím předvoleb zobrazení nastavených v prohlížeči. Umožňuje také použití čteček obrazovky a dalších podpůrných technologií.

#### **Omezení**

Podpora usnadnění přístupu v uživatelském rozhraní Blox má následující omezení:

- v Klávesové zkratky pro navigaci v uživatelském rozhraní objektů Blox jsou podporovány pouze pro prohlížeče Internet Explorer 6.
- v Komoponenta grafu není pomocí klávesnice přístupná. Doporučuje se, aby pro postižené uživatele byla komponenta grafu z objektu PresentBlox odebrána (chartAvailable = "false") nebo aby se používala pouze komponenta mřížky.
- v Ke komponentě panelu nástrojů a k tlačítkům na panelu nástrojů nelze přistupovat pomocí klávesnice. Doporučuje se, aby pro postižené uživatele byl panel nástrojů skryt (toolbarVisible = "false"). Protože tlačítka panelu nástrojů představují pouze zkrácený výběr některých funkcí z nabídky, nedojde skrytím panelu nástrojů k žádné ztrátě funkčnosti.

Další informace najdete v tématu Designing an accessible application příručky *Developer's Guide*.

### **Klávesové zkratky a akcelerační klávesy uživatelského rozhraní objektů Blox**

Obecným pravidlem je, že klávesové kombinace použité k navigaci v uživatelském rozhraní objektů Blox a k práci s daty jsou v souladu se standardními klávesovými zkratkami systému Windows. Platí následující omezení:

- v Klávesové zkratky jsou podporovány pouze pro prohlížeče Internet Explorer.
- v Klávesové zkratky pro navigaci uvnitř komponenty Graf nejsou podporovány.

Uživatelské rozhraní Blox se obvykle skládá z několika komponent uživatelského rozhraní, jako je například mřížka a graf sloužící k zobrazení dat, a z uživatelských ovládacích prvků, jako jsou například pruhy nabídky, rozevírací seznamy a tlačítka. Uživatelské ovládací prvky vám umožňují provádět akce analýzy dat. Následuje přehled obecných klávesových zkratek používaných při práci s uživatelským rozhraním Blox:

*Tabulka 6. Obecné klávesové zkratky*

| Akce                                                                                             | Klávesová zkratka                                                                                                    |
|--------------------------------------------------------------------------------------------------|----------------------------------------------------------------------------------------------------|
| Přechod na následující nebo předcházející sadu<br>uživatelských ovládacích prvků nebo komponentu | K přecházení vpřed a vzad slouží klávesa Tab a<br>kombinace kláves Shift + Tab.                                                                     |
|                                                                                                  | Stisknutím klávesy Tab v rozhraní objektu<br>PresentBlox například přejdete z pruhu nabídky na<br>filtr stránek na panel rozvržení dat a na mřížku. |
| Přechod na následující nebo předcházející položku<br>v sadě ovládacích prvků                     | K přecházení mezi jednotlivými položkami v<br>nabídce, datovými buňkami v mřížce nebo<br>přepínači v sadě přepínačů slouží klávesy se<br>šipkami.   |
| Výběr nebo zrušení výběru přepínače či<br>zaškrtávacího políčka                                  | Stiskněte mezerník.                                                                                                    |

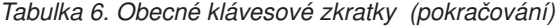

| Akce                                                                               | Klávesová zkratka                                                                                         |
|------------------------------------------------------------------------------------|----------------------------------------------------------------------------------------------------|
| Výběr tlačítka a klepnutí na tlačítko                                              | Stisknutím klávesy Tab nebo kombinace kláves<br>Shift + Tab přejdete na další nebo předchozí<br>tlačítko. |
|                                                                                    | Stisknutím klávesy Enter klepnete na vybrané<br>tlačítko.                                                 |
|                                                                                    | Stisknutím klávesy Esc akci zrušíte.                                                                      |
| Použití vybrané položky nabídky nebo tlačítka<br>(ekvivalent klepnutí na tlačítko) | Stiskněte klávesu Enter nebo mezerník.                                                                    |
| Výběr položky v aktivní nabídce pomocí<br>mnemotechnických zkratek                 | Chcete-li vybrat položku v nabídce, stiskněte<br>písmeno, které je v textu položky podtrženo.             |
| Přechod do pruhu nabídky při práci s objektem<br><b>Blox</b>                       | Stiskněte kombinaci kláves Ctrl + Alt + M.                                                                |

*Tabulka 7. Navigace a analýza dat v mřížce*

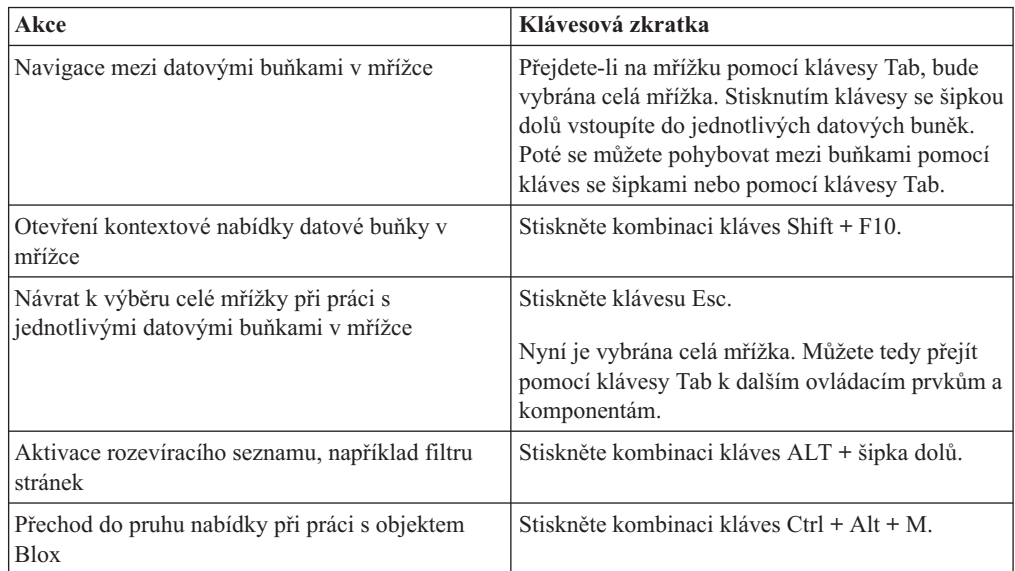

*Tabulka 8. Navigace ve stromové nabídce*

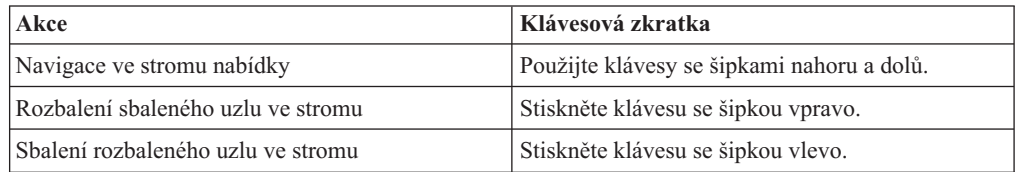

**Poznámka:** Pokud používáte program pro předčítání obsahu obrazovky, činnost klávesnice řídí tento program a popsané klávesové zkratky proto nemusí být funkční.

### <span id="page-55-0"></span>**Klávesové zkratky uživatelského rozhraní ReportBlox**

Obecným pravidlem je, že klávesové kombinace použité k navigaci v interaktivních sestavách vytvořených na základě objektu ReportBlox jsou v souladu se standardními klávesovými zkratkami systému Windows. Následující tabulky obsahují seznam klávesových zkratek pro použití interaktivních kontextových nabídek objektu ReportBlox a pro úpravu sestavy pomocí dialogového okna Styl sestavy.

**Akce Klávesová zkratka** Přechod k následující nebo předcházející kontextové nabídce záhlaví skupiny, záhlaví sloupce nebo souhrnu skupiny Stiskněte klávesu Tab nebo kombinaci kláves Shift + Tab. Při přechodu do aktivní oblasti pomocí klávesy Tab se automaticky otevře kontextová nabídka. Výběr položky v nabídce **Přejděte na požadovanou položku pomocí kláves** se šipkami a stiskněte klávesu Enter.

*Tabulka 9. Všeobecné klávesové zkratky pro kontextové nabídky objektu ReportBlox*

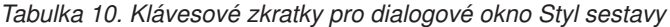

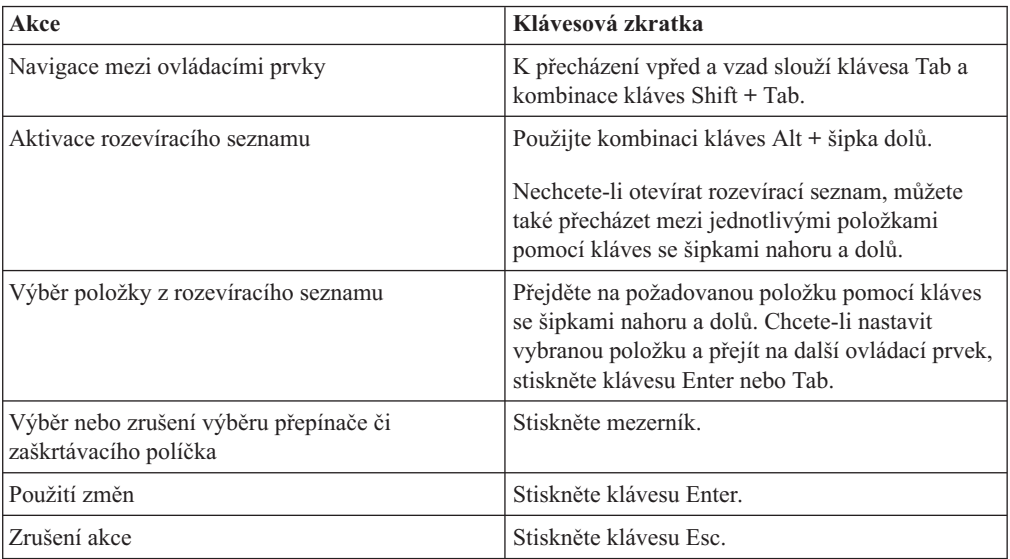

**Poznámka:** Klávesové zkratky jsou podporovány pouze pro prohlížeče Internet Explorer.

**Poznámka:** Pokud používáte program pro předčítání obsahu obrazovky, činnost klávesnice řídí tento program a popsané klávesové zkratky proto nemusí být funkční.

### <span id="page-56-0"></span>**Poznámky**

Tyto informace byly vyvinuty pro produkty a služby poskytované ve Spojených státech.

Společnost IBM nemusí produkty, služby nebo funkce uvedené v tomto dokumentu nabízet v jiných zemích. Informace o produktech a službách, které jsou ve vaší oblasti aktuálně dostupné, získáte od místního zástupce společnosti IBM. Odkazy na produkty, programy nebo služby společnosti IBM v této publikaci nejsou míněny jako vyjádření nutnosti použití pouze uvedených produktů, programů či služeb společnosti IBM. Místo produktu, programu nebo služby společnosti IBM lze použít libovolný funkčně ekvivalentní produkt, program nebo službu, která neporušuje intelektuální vlastnická práva společnosti IBM. Ověření funkčnosti produktu, programu nebo služby pocházející od jiného výrobce je však povinností uživatele.

K jednotlivým subjektům popisovaným v tomto dokumentu se mohou vztahovat patenty nebo nevyřízené patentové přihlášky společnosti IBM. Vlastnictví tohoto dokumentu uživateli neposkytuje žádná licenční práva k těmto patentům. Dotazy týkající se licencí můžete posílat písemně na adresu:

#### *IBM Director of Licensing, IBM Corporation, North Castle Drive, Armonk, NY 10504-1785 U.S.A.*

Odpovědi na dotazy týkající se licencí pro dvoubajtové znakové sady (DBCS) získáte od oddělení IBM Intellectual Property Department ve vaší zemi, nebo tyto dotazy můžete zasílat písemně na adresu:

*IBM World Trade Asia Corporation, Licensing, 2-31 Roppongi 3-chome, Minato-ku, Tokyo 106-0032, Japan*

*Následující odstavec se netýká Spojeného království ani jiných zemí, ve kterých je takovéto vyjádření v rozporu s místními zákony:* SPOLEČNOST INTERNATIONAL BUSINESS MACHINES CORPORATION TUTO PUBLIKACI POSKYTUJE ″TAK, JAK JE″ BEZ JAKÉKOLI ZÁRUKY, AŤ UŽ PŘÍMÉ ČI ODVOZENÉ, VČETNĚ, ALE NE VÝHRADNĚ, ODVOZENÝCH ZÁRUK TÝKAJÍCÍCH SE PORUŠOVÁNÍ ZÁKONŮ, PRODEJNOSTI ČI VHODNOSTI K URČITÉMU ÚČELU. V některých státech nejsou prohlášení týkající se přímých či odvozených záruk v určitých případech dovolena, a proto se vás toto prohlášení nemusí týkat.

Uvedené údaje mohou obsahovat technické nepřesnosti nebo typografické chyby. Údaje zde uvedené jsou pravidelně upravovány a tyto změny budou zahrnuty v nových vydáních této publikace. Společnost IBM může kdykoli bez upozornění provádět vylepšení nebo změny v produktech či programech popsaných v této publikaci.

Veškeré uvedené odkazy na webové stránky, které nespravuje společnost IBM, jsou uváděny pouze pro referenci a v žádném případě neslouží jako záruka funkčnosti těchto stránek. Materiály uvedené na těchto stránkách WWW nejsou součástí materiálů pro tento produkt IBM a použití uvedených stránek je pouze na vlastní nebezpečí.

Společnost IBM může použít nebo distribuovat jakékoli informace, které jí sdělíte, libovolným způsobem, který společnost považuje za odpovídající, bez vyžádání vašeho svolení.

<span id="page-57-0"></span>Vlastníci licence k tomuto programu, kteří chtějí získat informace o možnostech (i) výměny informací s nezávisle vytvořenými programy a jinými programy (včetně tohoto) a (ii) oboustranného využití vyměňovaných informací, mohou kontaktovat informační středisko na adrese:

#### *IBM Corporation, J46A/G4, 555 Bailey Avenue, San Jose, CA 95141-1003 U.S.A.*

Poskytnutí takových informací může být podmíněno dodržením určitých podmínek a požadavků zahrnujících v některých případech uhrazení stanoveného poplatku.

Licencovaný program popsaný v tomto dokumentu a veškerý licencovaný materiál k němu dostupný jsou společností IBM poskytovány na základě podmínek uvedených ve smlouvách IBM Customer Agreement, IBM International Program License Agreement nebo v jiné ekvivalentní smlouvě.

Jakékoli údaje o výkonnosti obsažené v této publikaci byly zjištěny v řízeném prostředí. Výsledky získané v jakémkoli jiném operačním prostředí se proto mohou výrazně lišit. Některá měření mohla být prováděna na vývojových verzích systémů a není zaručeno, že tato měření budou stejná i na běžně dostupných systémech. Některé údaje mohly být navíc zjištěny pomocí extrapolace. Skutečné výsledky mohou být jiné. Čtenáři tohoto dokumentu by měli zjistit použitelné údaje pro své specifické prostředí.

Informace týkající se produktů jiných výrobců pocházejí od dodavatelů těchto produktů, z jejich veřejných oznámení nebo z jiných veřejně dostupných zdrojů. Společnost IBM tyto produkty netestovala a nemůže potvrdit jejich správnou výkonnost, kompatibilitu ani žádné jiné výroky týkající se produktů jiných výrobců než IBM. Otázky týkající se kompatibility produktů jiných výrobců by měly být směrovány dodavatelům těchto produktů.

Veškerá tvrzení týkající se budoucího směru vývoje nebo záměrů společnosti IBM se mohou bez upozornění změnit nebo mohou být zrušena a reprezentují pouze cíle a plány společnosti.

Tyto údaje obsahují příklady dat a sestav používaných v běžných obchodních operacích. Aby byla představa úplná, používají se v příkladech jména osob, společností, značek a produktů. Všechna tato jména jsou fiktivní a jejich podobnost se jmény a adresami používanými ve skutečnosti je zcela náhodná.

Tyto informace obsahují ukázkové aplikační programy ve zdrojovém jazyce ilustrující programovací techniky na různých operačních platformách. Tyto ukázkové programy můžete bez závazků vůči společnosti IBM jakýmkoli způsobem kopírovat, měnit a distribuovat za účelem vývoje, používání, odbytu či distribuce aplikačních programů odpovídajících rozhraní API pro operační platformu, pro kterou byly ukázkové programy napsány. Tyto příklady nebyly plně testovány za všech podmínek. Společnost IBM proto nemůže zaručit spolehlivost, upotřebitelnost nebo funkčnost těchto programů. Tyto ukázkové programy můžete bez závazků vůči společnosti IBM jakýmkoli způsobem kopírovat, měnit a distribuovat za účelem vývoje, používání, odbytu či distribuce aplikačních programů odpovídajících rozhraní API.

#### **Ochranné známky**

Následující termíny jsou ochrannými známkami nebo registrovanými ochrannými známkami společnosti International Business Machines Corporation ve Spojených státech a případně dalších jiných zemích:

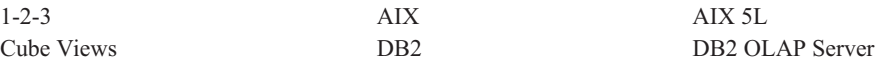

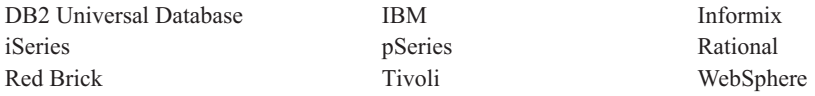

Alphablox a Blox jsou ochranné známky nebo registrované ochranné známky společnosti Alphablox Corporation ve Spojených státech a případně dalších jiných zemích.

Java a všechny ochranné známky založené na termínu Java jsou ochrannými známkami společnosti Sun Microsystems, Inc. ve Spojených státech a případně dalších jiných zemích.

Linux je ochranná známka Linuse Torvaldse ve Spojených státech a případně dalších jiných zemích.

Jména dalších společností, produktů nebo služeb mohou být ochrannými známkami nebo značkami služeb ostatních společností.

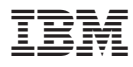

Číslo programu: 5724-L14

Vytištěno v Dánsku společností IBM Danmark A/S.

SC09-3753-00

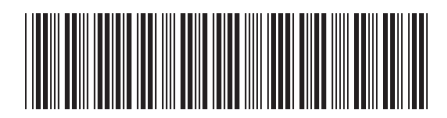